**BECKHOFF** New Automation Technology

Manual | EN

TF6255 TwinCAT 3 | Modbus RTU

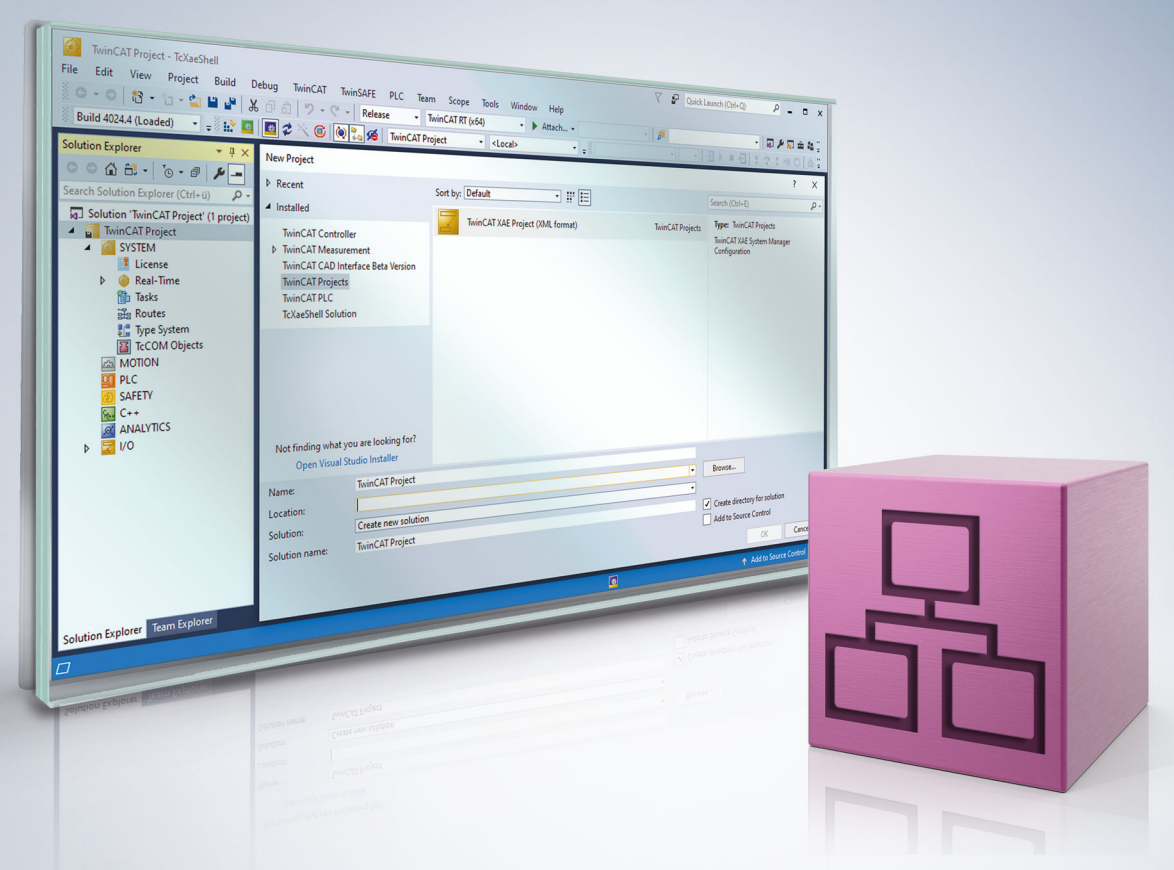

# **Table of contents**

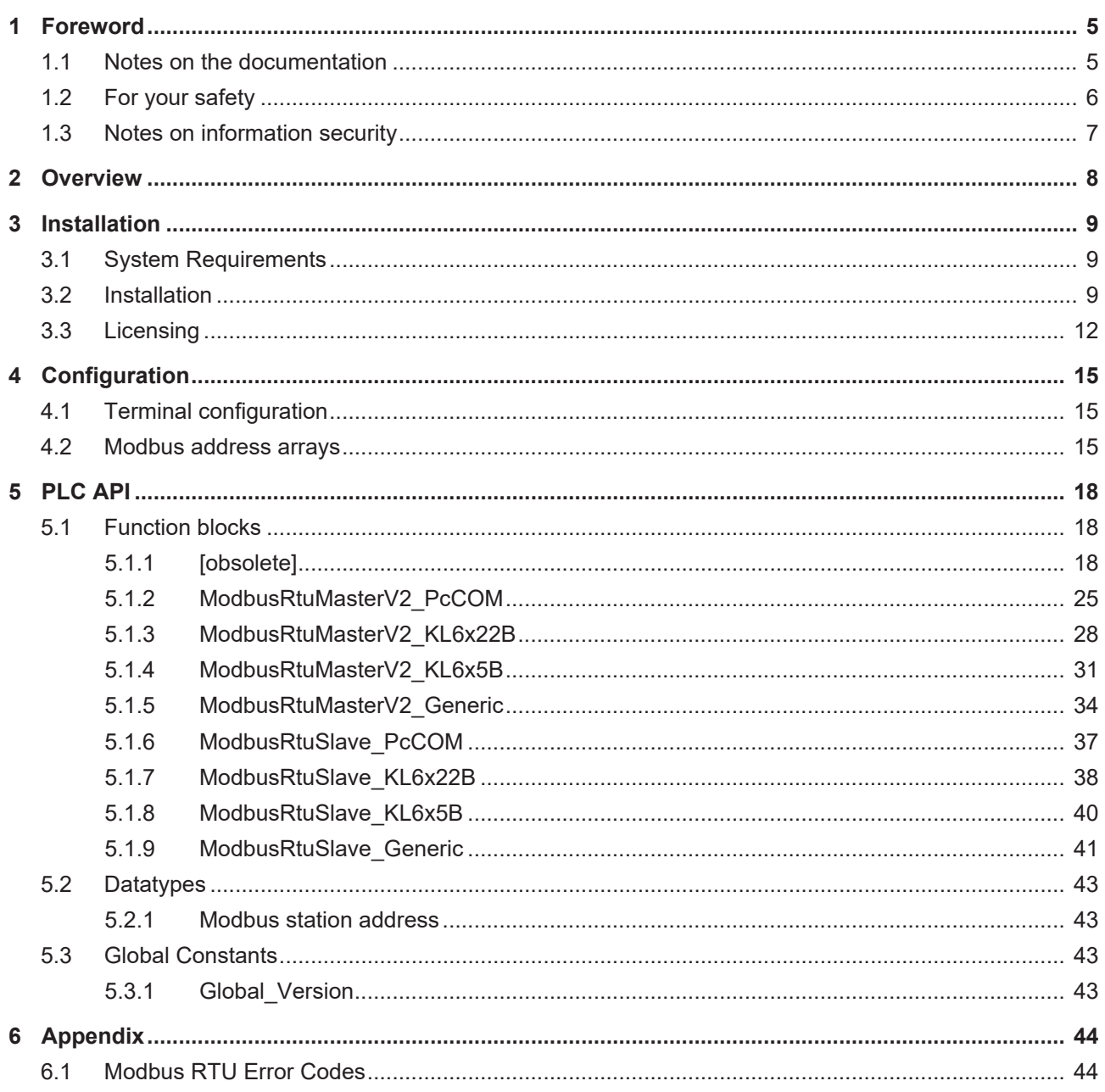

# **BECKHOFF**

# <span id="page-4-0"></span>**1 Foreword**

# <span id="page-4-1"></span>**1.1 Notes on the documentation**

This description is only intended for the use of trained specialists in control and automation engineering who are familiar with applicable national standards.

It is essential that the documentation and the following notes and explanations are followed when installing and commissioning the components.

It is the duty of the technical personnel to use the documentation published at the respective time of each installation and commissioning.

The responsible staff must ensure that the application or use of the products described satisfy all the requirements for safety, including all the relevant laws, regulations, guidelines and standards.

#### **Disclaimer**

The documentation has been prepared with care. The products described are, however, constantly under development.

We reserve the right to revise and change the documentation at any time and without prior announcement. No claims for the modification of products that have already been supplied may be made on the basis of the data, diagrams and descriptions in this documentation.

#### **Trademarks**

Beckhoff®, TwinCAT®, TwinCAT/BSD®, TC/BSD®, EtherCAT®, EtherCAT G®, EtherCAT G10®, EtherCAT P®, Safety over EtherCAT®, TwinSAFE®, XFC®, XTS® and XPlanar® are registered trademarks of and licensed by Beckhoff Automation GmbH.

Other designations used in this publication may be trademarks whose use by third parties for their own purposes could violate the rights of the owners.

#### **Patent Pending**

The EtherCAT Technology is covered, including but not limited to the following patent applications and patents:

EP1590927, EP1789857, EP1456722, EP2137893, DE102015105702 with corresponding applications or registrations in various other countries.

# Fther**CAT**

EtherCAT® is a registered trademark and patented technology, licensed by Beckhoff Automation GmbH, Germany

#### **Copyright**

© Beckhoff Automation GmbH & Co. KG, Germany.

The reproduction, distribution and utilization of this document as well as the communication of its contents to others without express authorization are prohibited.

Offenders will be held liable for the payment of damages. All rights reserved in the event of the grant of a patent, utility model or design.

# <span id="page-5-0"></span>**1.2 For your safety**

#### **Safety regulations**

Read the following explanations for your safety. Always observe and follow product-specific safety instructions, which you may find at the appropriate places in this document.

#### **Exclusion of liability**

All the components are supplied in particular hardware and software configurations which are appropriate for the application. Modifications to hardware or software configurations other than those described in the documentation are not permitted, and nullify the liability of Beckhoff Automation GmbH & Co. KG.

#### **Personnel qualification**

This description is only intended for trained specialists in control, automation, and drive technology who are familiar with the applicable national standards.

#### **Signal words**

The signal words used in the documentation are classified below. In order to prevent injury and damage to persons and property, read and follow the safety and warning notices.

#### **Personal injury warnings**

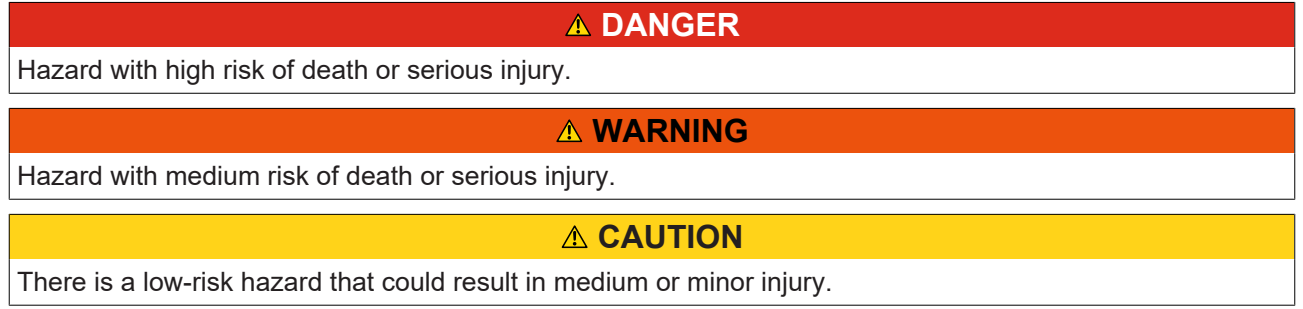

#### **Warning of damage to property or environment**

*NOTICE*

The environment, equipment, or data may be damaged.

#### **Information on handling the product**

This information includes, for example:

recommendations for action, assistance or further information on the product.

# <span id="page-6-0"></span>**1.3 Notes on information security**

The products of Beckhoff Automation GmbH & Co. KG (Beckhoff), insofar as they can be accessed online, are equipped with security functions that support the secure operation of plants, systems, machines and networks. Despite the security functions, the creation, implementation and constant updating of a holistic security concept for the operation are necessary to protect the respective plant, system, machine and networks against cyber threats. The products sold by Beckhoff are only part of the overall security concept. The customer is responsible for preventing unauthorized access by third parties to its equipment, systems, machines and networks. The latter should be connected to the corporate network or the Internet only if appropriate protective measures have been set up.

In addition, the recommendations from Beckhoff regarding appropriate protective measures should be observed. Further information regarding information security and industrial security can be found in our <https://www.beckhoff.com/secguide>.

Beckhoff products and solutions undergo continuous further development. This also applies to security functions. In light of this continuous further development, Beckhoff expressly recommends that the products are kept up to date at all times and that updates are installed for the products once they have been made available. Using outdated or unsupported product versions can increase the risk of cyber threats.

To stay informed about information security for Beckhoff products, subscribe to the RSS feed at [https://](https://www.beckhoff.com/secinfo) [www.beckhoff.com/secinfo](https://www.beckhoff.com/secinfo).

# <span id="page-7-0"></span>**2 Overview**

TwinCAT 3 Modbus RTU offers function blocks for serial communication with Modbus terminal devices.

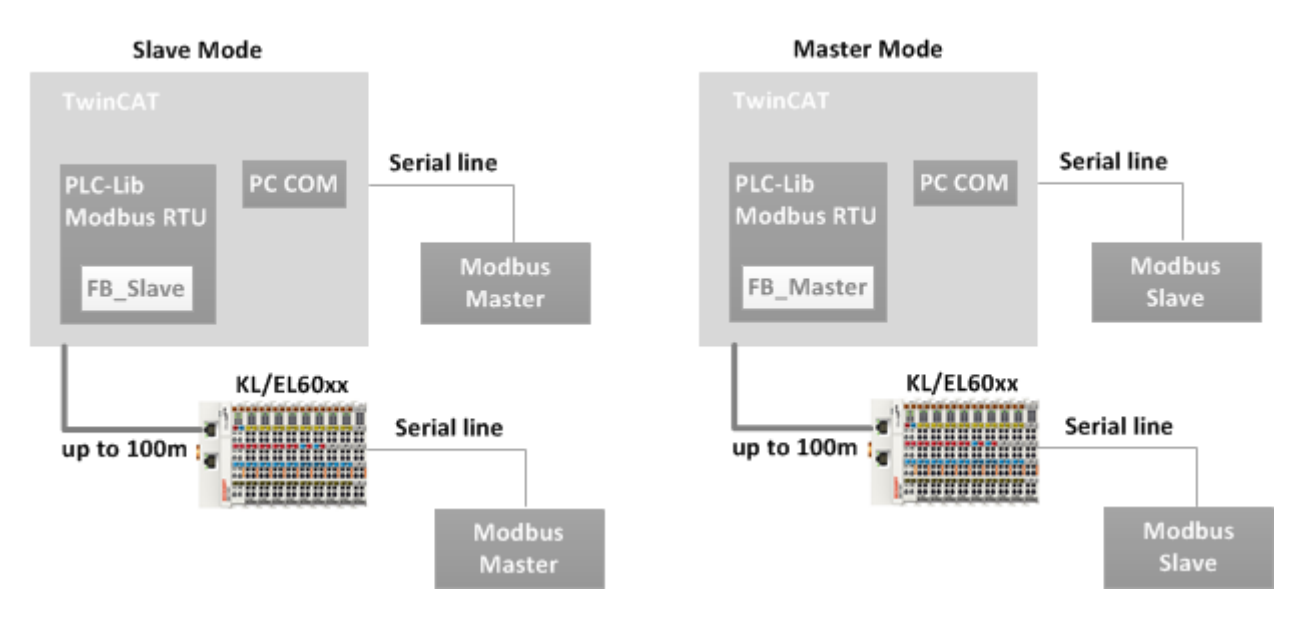

Modbus RTU devices are connected to a Beckhoff Controller via a serial interface. The TwinCAT PLC uses slave function blocks of the Modbus RTU library for communication with my Modbus master (slave mode). In addition, master function blocks are available for addressing several Modbus slaves (master mode)

#### **Supported interfaces**

- Serial COM port of a PC or CX
- Serial Bus Terminals KL60xx
- Serial EtherCAT Terminals EL60xx
- Virtual serial COM port (USB port) of a PC or CX
	- With additional use (and licensing) of [TF6340 TC3 Serial Communication](https://infosys.beckhoff.com/content/1033/tf6340_tc3_serial_communication/84957579.html?id=2313490069920808284)

#### **Further documentation**

Technical details and specification about Modbus can be found under: <http://www.modbus.org>

#### **Boundary conditions**

The Modbus protocol defines accurate timing to ensure, for example, the complete transfer of all characters of a telegram. Since the communication Modbus RTU is realized on a PLC controller, accurate timing cannot be guaranteed due to the cyclic execution of the PLC program. Most end devices are very tolerant and function without problems in the event of short time gaps between characters. In individual cases, the behavior of the end device should be checked.

The second channel of an EL60x2 is not suitable for Modbus RTU communication, because it is processed with low priority, which means the frames are sent with gaps, which in turn could be detected by the remote terminal as frame errors.

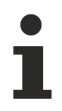

With some serial interface terminals an internal buffer can be filled before sending (option *continuous sending*). The ModbusRTU library can use this feature if it is set in the corresponding serial terminal. For example, on the KL6031 continuous mode can be activated with the *KL6configuration* configuration function block (register 34 bit 6). Up to 128 bytes are then placed in the internal buffer of the Bus Terminal and transmitted continuously.

# <span id="page-8-0"></span>**3 Installation**

# <span id="page-8-1"></span>**3.1 System Requirements**

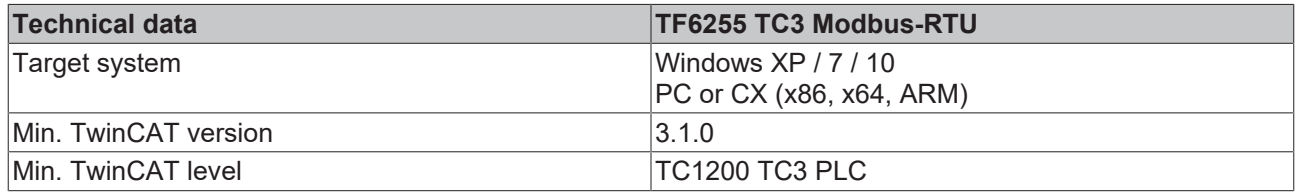

# <span id="page-8-2"></span>**3.2 Installation**

The following section describes how to install the TwinCAT 3 Function for Windows-based operating systems.

- $\checkmark$  The TwinCAT 3 Function setup file was downloaded from the Beckhoff website.
- 1. Run the setup file as administrator. To do this, select the command **Run as administrator** in the context menu of the file.
	- $\Rightarrow$  The installation dialog opens.
- 2. Accept the end user licensing agreement and click **Next**.

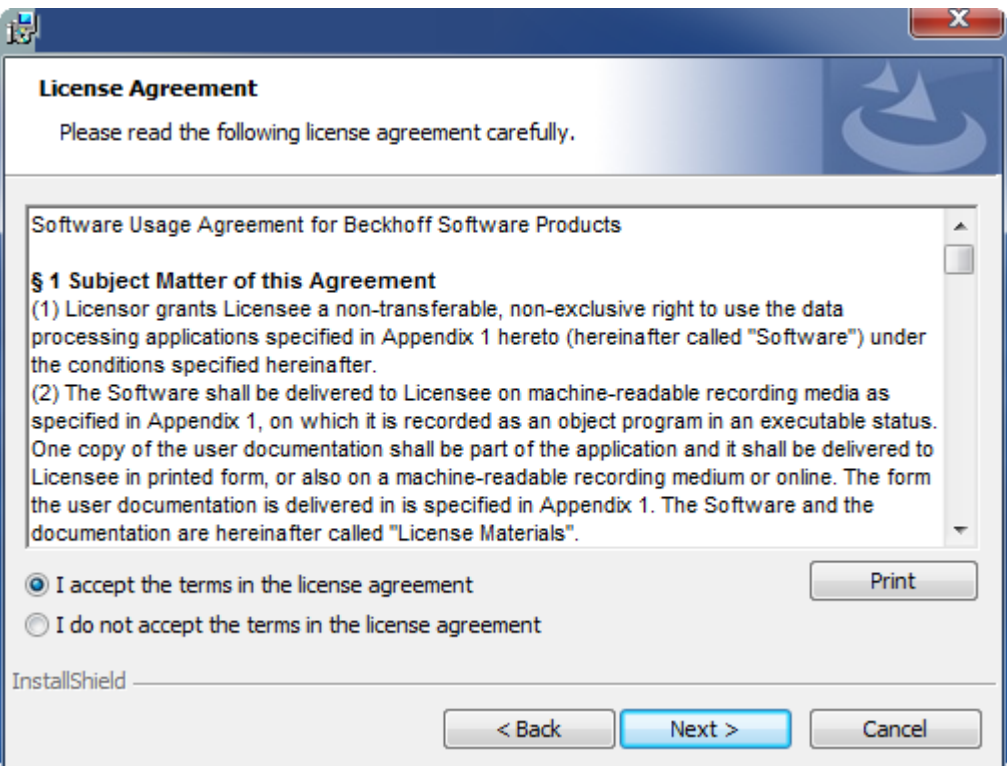

3. Enter your user data.

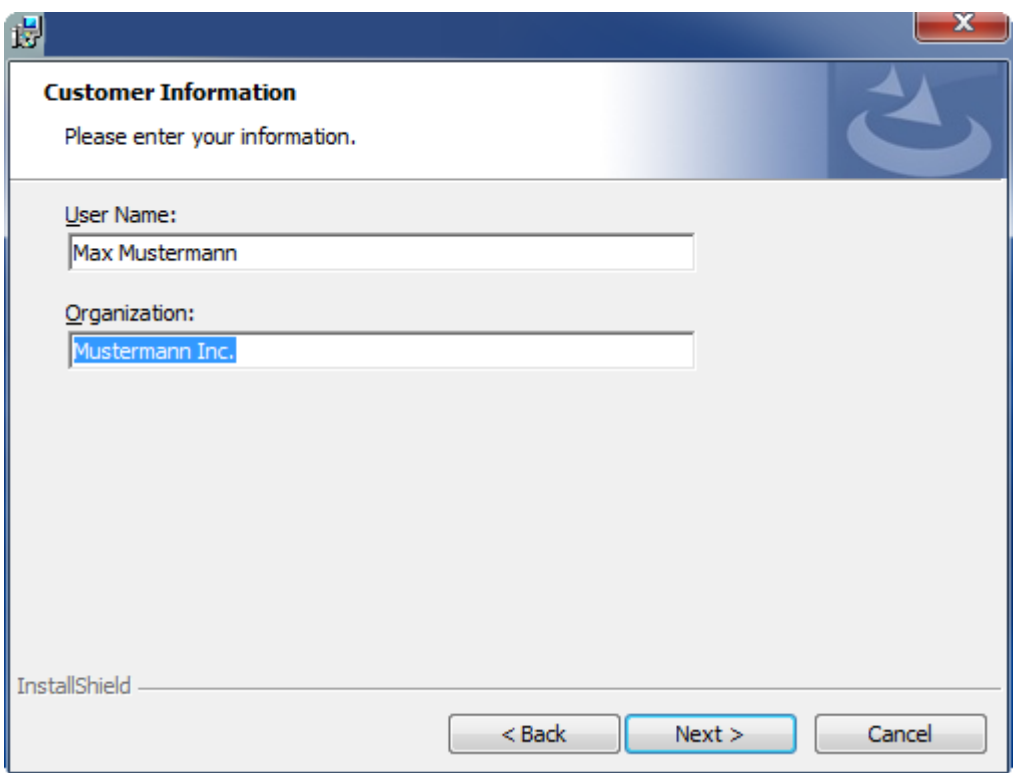

4. If you want to install the full version of the TwinCAT 3 Function, select **Complete** as installation type. If you want to install the TwinCAT 3 Function components separately, select **Custom**.

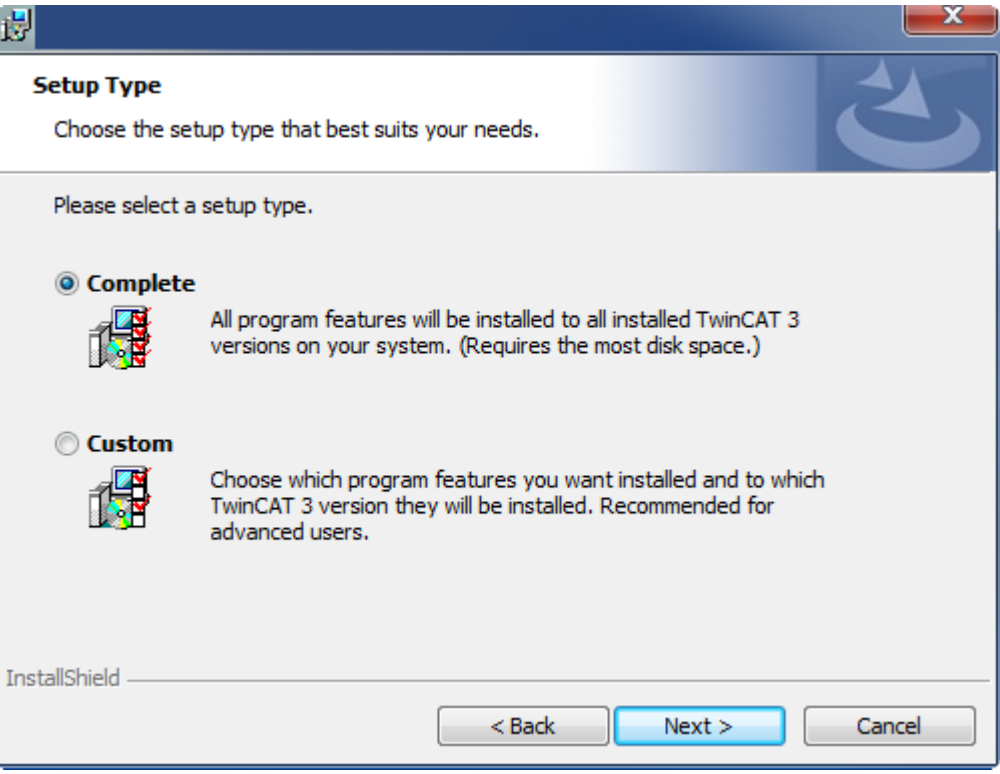

5. Select **Next**, then **Install** to start the installation.

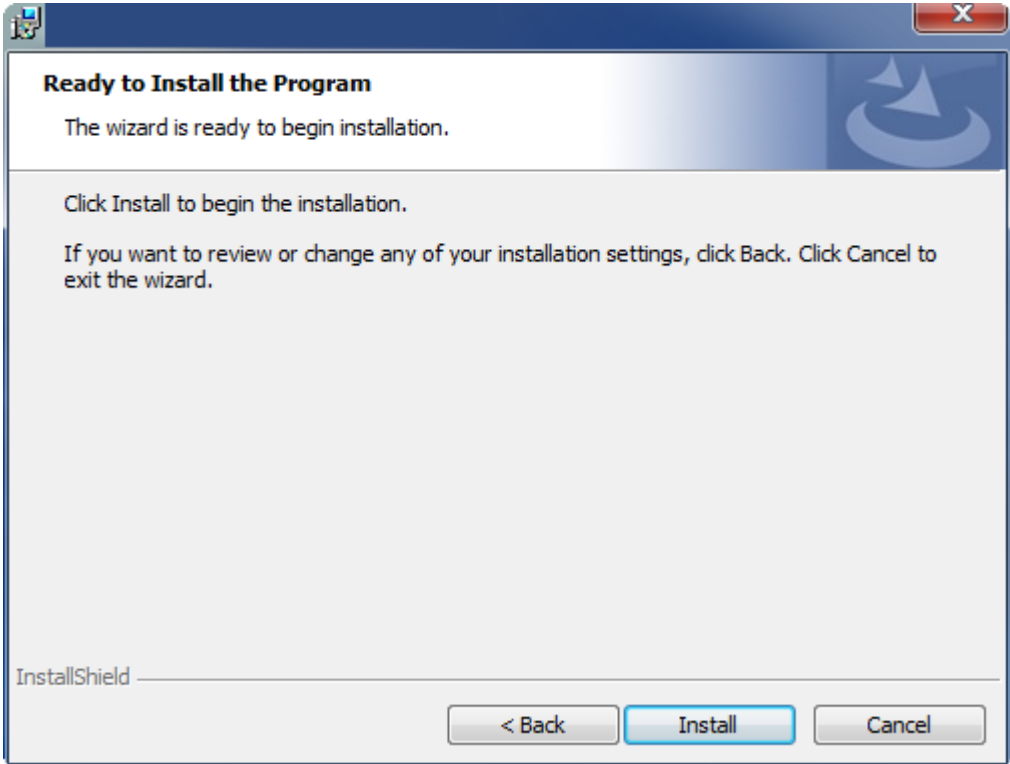

 $\Rightarrow$  A dialog box informs you that the TwinCAT system must be stopped to proceed with the installation.

6. Confirm the dialog with **Yes**.

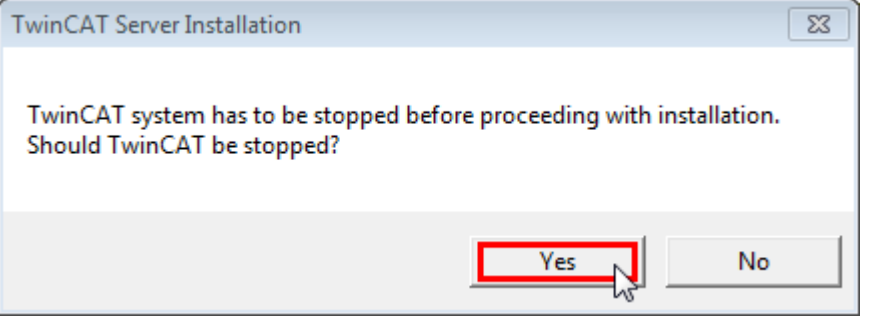

7. Select **Finish** to exit the setup.

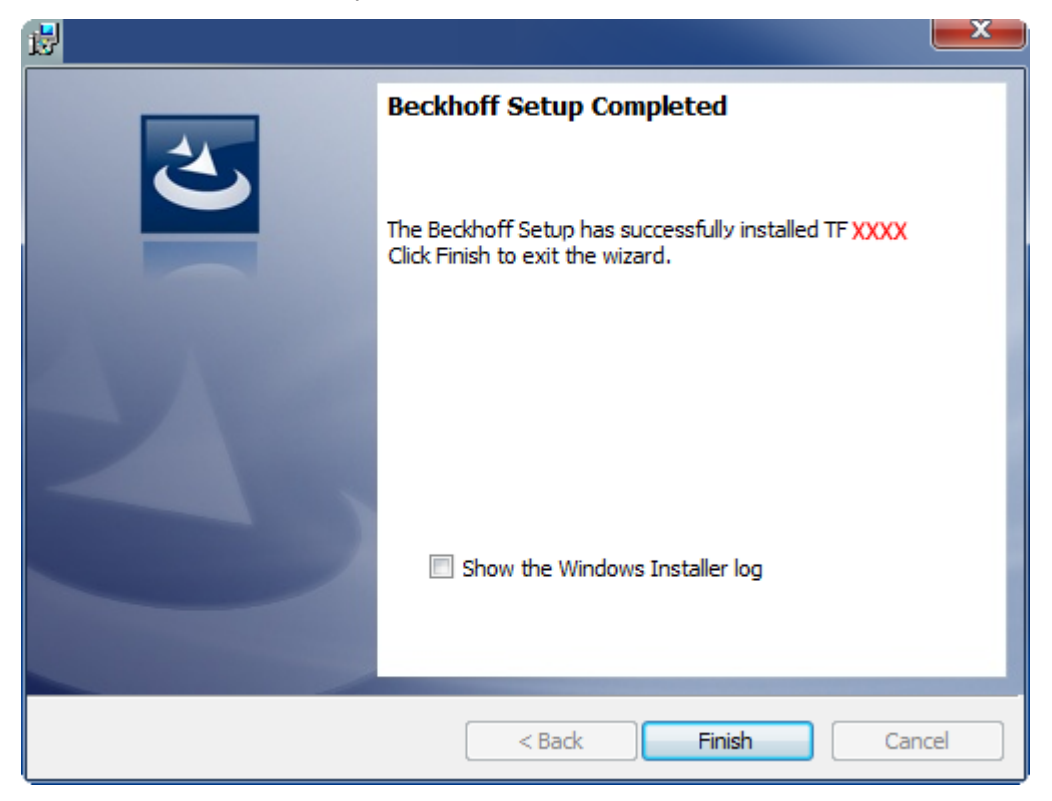

<span id="page-11-0"></span> $\Rightarrow$  The TwinCAT 3 Function has been successfully installed and can be licensed (see [Licensing \[](#page-11-0) $\blacktriangleright$  [12\]](#page-11-0)).

# **3.3 Licensing**

The TwinCAT 3 function can be activated as a full version or as a 7-day test version. Both license types can be activated via the TwinCAT 3 development environment (XAE).

#### **Licensing the full version of a TwinCAT 3 Function**

A description of the procedure to license a full version can be found in the Beckhoff Information System in the documentation "[TwinCAT 3 Licensing](https://infosys.beckhoff.com/content/1033/tc3_licensing/117093592658046731.html?id=5546616718344501207)".

#### **Licensing the 7-day test version of a TwinCAT 3 Function**

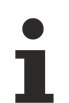

A 7-day test version cannot be enabled for a [TwinCAT 3 license dongle](https://infosys.beckhoff.com/content/1033/tc3_licensing/3511048971.html).

- 1. Start the TwinCAT 3 development environment (XAE).
- 2. Open an existing TwinCAT 3 project or create a new project.
- 3. If you want to activate the license for a remote device, set the desired target system. To do this, select the target system from the **Choose Target System** drop-down list in the toolbar.
	- $\Rightarrow$  The licensing settings always refer to the selected target system. When the project is activated on the target system, the corresponding TwinCAT 3 licenses are automatically copied to this system.

# **BECKHOFF**

4. In the **Solution Explorer**, double-click **License** in the **SYSTEM** subtree.

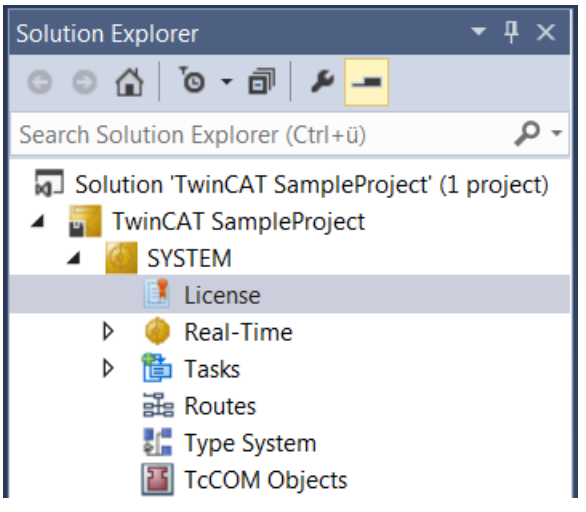

- $\Rightarrow$  The TwinCAT 3 license manager opens.
- 5. Open the **Manage Licenses** tab. In the **Add License** column, check the check box for the license you want to add to your project (e.g. "TF4100 TC3 Controller Toolbox").

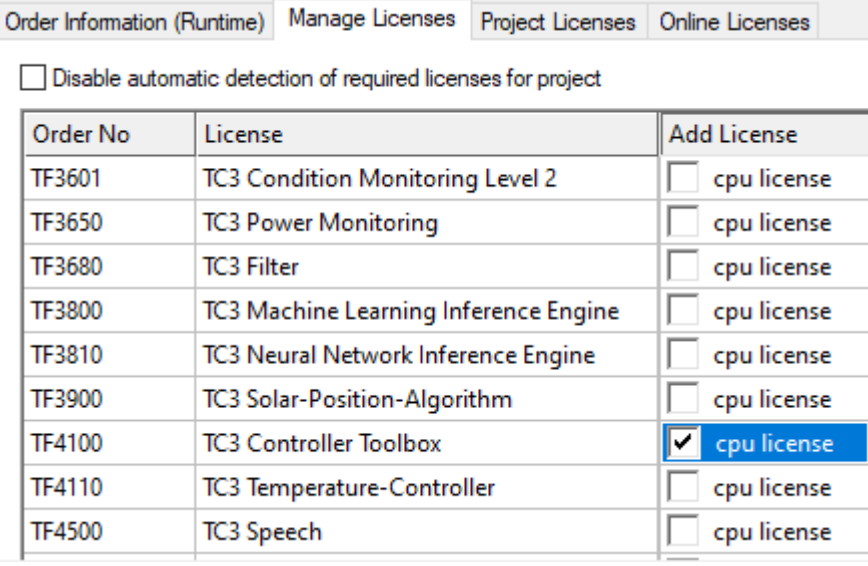

- 6. Open the **Order Information (Runtime)** tab.
	- $\Rightarrow$  In the tabular overview of licenses, the previously selected license is displayed with the status "missing"**.**

7. Click **7-Day Trial License...** to activate the 7-day trial license.

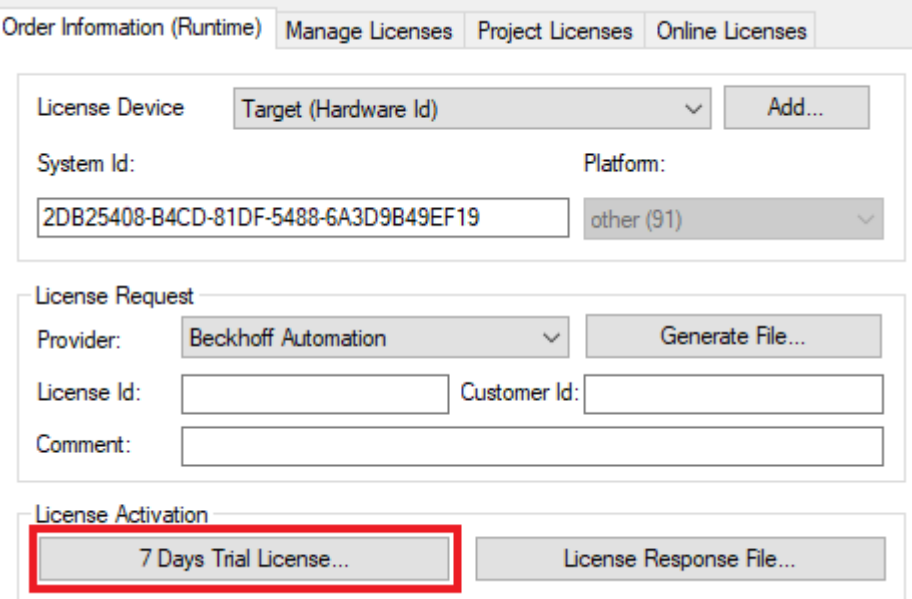

 $\Rightarrow$  A dialog box opens, prompting you to enter the security code displayed in the dialog.

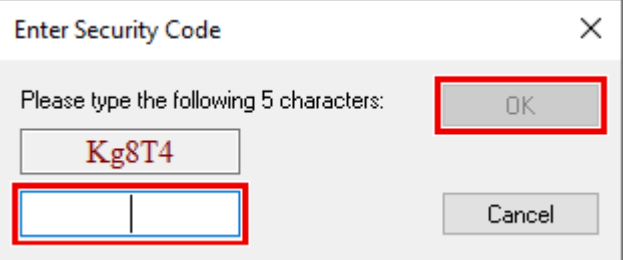

- 8. Enter the code exactly as it is displayed and confirm the entry.
- 9. Confirm the subsequent dialog, which indicates the successful activation.
	- $\Rightarrow$  In the tabular overview of licenses, the license status now indicates the expiry date of the license.
- 10. Restart the TwinCAT system.
- $\Rightarrow$  The 7-day trial version is enabled.

# <span id="page-14-0"></span>**4 Configuration**

# <span id="page-14-1"></span>**4.1 Terminal configuration**

The Bus Terminals KL6001, KL6011, KL6021, KL6031 and KL6041 can be parameterized with the KS2000 configuration software.

Alternatively, the system can be configured via PLC function blocks included in the serial communication library Tc2 SerialCom. This means that the KL6configuration function block can be used license-free for configuring the Bus Terminals.

### <span id="page-14-2"></span>**4.2 Modbus address arrays**

Modbus defines access functions for different data areas. These data areas are declared as variables in a TwinCAT PLC program, e.g. as word arrays, and transferred to the Modbus slave function block as input parameters. Each area has a different Modbus start address, so that the areas can be distinguished unambiguously. This offset has to be taken account of for addressing.

#### **Inputs**

The *Inputs* data area usually describes the physical input data with read-only access. They can be digital inputs (bit) or analog inputs (word). The PLC programmer can decide whether or not to grant the communication partner direct access to the physical inputs. It is also possible to define an input area for Modbus communication that is not identical with the physical inputs:

Definition of the Modbus input data as direct image of the physical inputs. Start and size of the data area can be specified freely. They are limited by the actual size of the input process image of the controller used.

VAR Inputs AT%IW0 : ARRAY[0..255] OF WORD; END\_VAR

Definition of the Modbus input data as a separate Modbus data area independent of the physical inputs

```
VAR
Inputs : ARRAY[0..255] OF WORD;
END_VAR
```
Access to the *Input* area via a Modbus master is possible with the following Modbus functions:

```
2 : Read Input Status
4 : Read Input Registers
```
#### **Addressing**

The *Input* area is addressed with a 0 offset, i.e. address 0 as transferred in the telegram addresses the first element in the Input data area.

Examples:

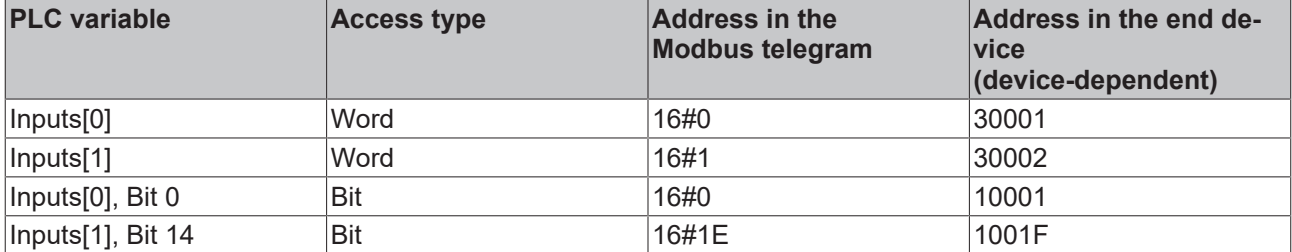

#### **Outputs**

The *Outputs* data area usually describes the physical output data with read and write access. *Outputs* can be digital outputs (coils) or analog outputs (output registers). Like for the *Inputs*, the area can be declared as a physical output variable or as a simple variable.

Definition of the Modbus output data as direct image of the physical outputs. Start and size of the data area can be specified freely. They are limited by the actual size of the output process image of the controller used.

VAR Outputs AT%QW0 : ARRAY[0..255] OF WORD; END\_VAR

Definition of the Modbus output data as a separate Modbus data area independent of the physical outputs

VAR Outputs : ARRAY[0..255] OF WORD; END\_VAR

Access to the *Output* area via a Modbus master is possible with the following Modbus functions:

```
1 : Read Coil Status
3 : Read Holding Registers
5 : Force Single Coil
6 : Preset Single Register
15 : Force Multiple Coils
16 : Preset Multiple Registers
```
#### **Addressing**

The *Output* area is addressed with a 16#800 offset, i.e. address 16#800 as transferred in the telegram addresses the first element in the Output data area.

Examples:

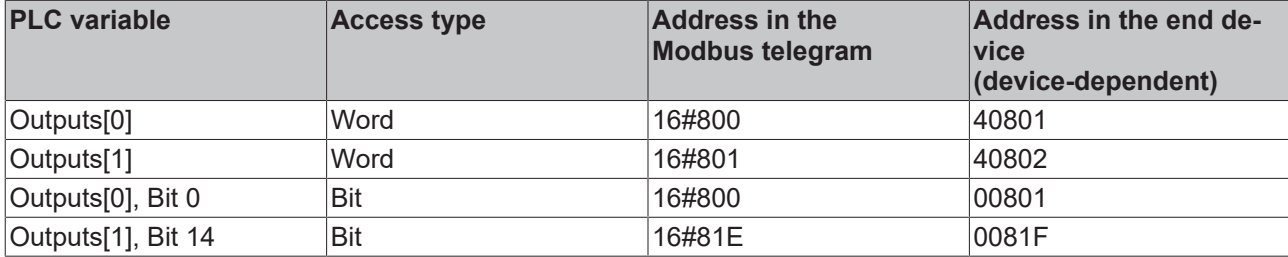

#### **Memory**

The *Memory* data area describes a PLC variable area without physical I/O assignment.

Definition of the Modbus memory data as PLC flags. Start and size of the data area can be specified freely.

```
VAR
Memory AT%MW0 : ARRAY[0..255] OF WORD;
END_VAR
```
Definition of the Modbus memory data as variable without flag address

```
VAR
Memory : ARRAY[0..255] OF WORD;
END_VAR
```
Access to the *Memory* area via a Modbus master is possible with the following Modbus functions:

```
3 : Read Holding Registers
6 : Preset Single Register
16 : Preset Multiple Registers
```
#### **Addressing**

The *Memory* area is addressed with a 16#4000 offset, i.e. address 16#4000 as transferred in the telegram addresses the first word in the Memory data area.

Examples:

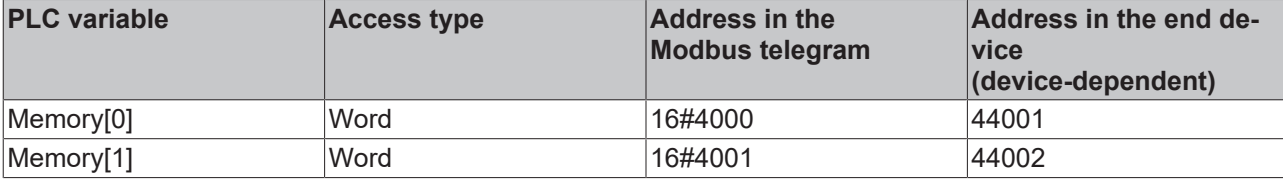

# <span id="page-17-0"></span>**5 PLC API**

# <span id="page-17-2"></span><span id="page-17-1"></span>**5.1 Function blocks**

### <span id="page-17-3"></span>**5.1.1 [obsolete]**

### **5.1.1.1 ModbusRtuMaster\_PcCOM**

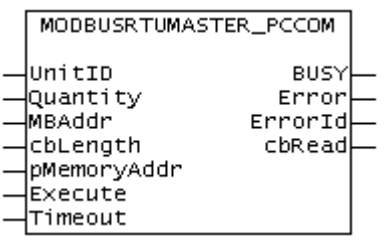

The function block ModbusRtuMaster PcCOM implements a Modbus master that communicates via a serial PC interface (COM port). The function block ModbusRtuMaster KL6x5B [ $\blacktriangleright$  [20\]](#page-19-0) is available for communication via a serial Bus Terminal KL6001, KL6011 or KL6021.

#### **Hardware connection**

The data structures required for the link with the communication port are included in the function block. They are displayed in the TwinCAT System Manager once the PLC program has been integrated and can be connected with a COM port. The procedure is analogous to the description in the [chapter Serial PC Interface](https://infosys.beckhoff.com/content/1033/tf6340_tc3_serial_communication/85875723.html) of the TF6340 TC3 Serial Communication documentation.

The function block is not called in its basic form, but individual actions of that block are used within a PLC program. Each Modbus function is implemented as an action.

#### **Supported Modbus functions (actions)**

• **ModbusMaster.ReadCoils** Modbus function 1 *= Read Coils*

> Reads binary outputs (coils) from a connected slave. The data is stored in compressed form (8 bits per byte) from the specified address pMemoryAddr.

• **ModbusMaster.ReadInputStatus**

Modbus function 2 *= Read Input Status*

Reads binary inputs from a connected slave. The data is stored in compressed form (8 bits per byte) from the specified address pMemoryAddr.

• **ModbusMaster.ReadRegs**

Modbus function 3 *= Read Holding Registers*

Reads data from a connected slave.

• **ModbusMaster.ReadInputRegs** Modbus function 4 *= Read Input Registers*

Reads input registers from a connected slave.

• **ModbusMaster.WriteSingleCoil**

Modbus function 5 = *Write Single Coil*

Sends a binary output (coil) to a connected slave. The data must be ready to send in compressed form (8 bits per byte) from the specified address pMemoryAddr.

• **ModbusMaster.WriteSingleRegister** Modbus function 6 = *Write Single Register*

Sends a single data word to a connected slave

#### • **ModbusMaster.WriteMultipleCoils**

Modbus function 15 = *Write Multiple Coils*

Sends binary outputs (coils) to a connected slave. The data must be ready to send in compressed form (8 bits per byte) from the specified address pMemoryAddr.

• **ModbusMaster.WriteRegs**

Modbus function 16 = *Preset Multiple Registers*

Sends data to a connected slave

• **ModbusMaster.Diagnostics**

Modbus function 8 = *Diagnostics*

Sends a diagnostic request to the slave with a user-specified function code (subfunction code). Since this function does not address a memory, the function code is transferred in the data word MBAddr. Any data required for the function is included in pMemoryAddr.

#### **Inputs**

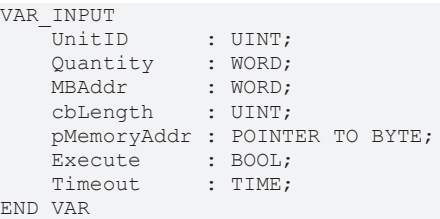

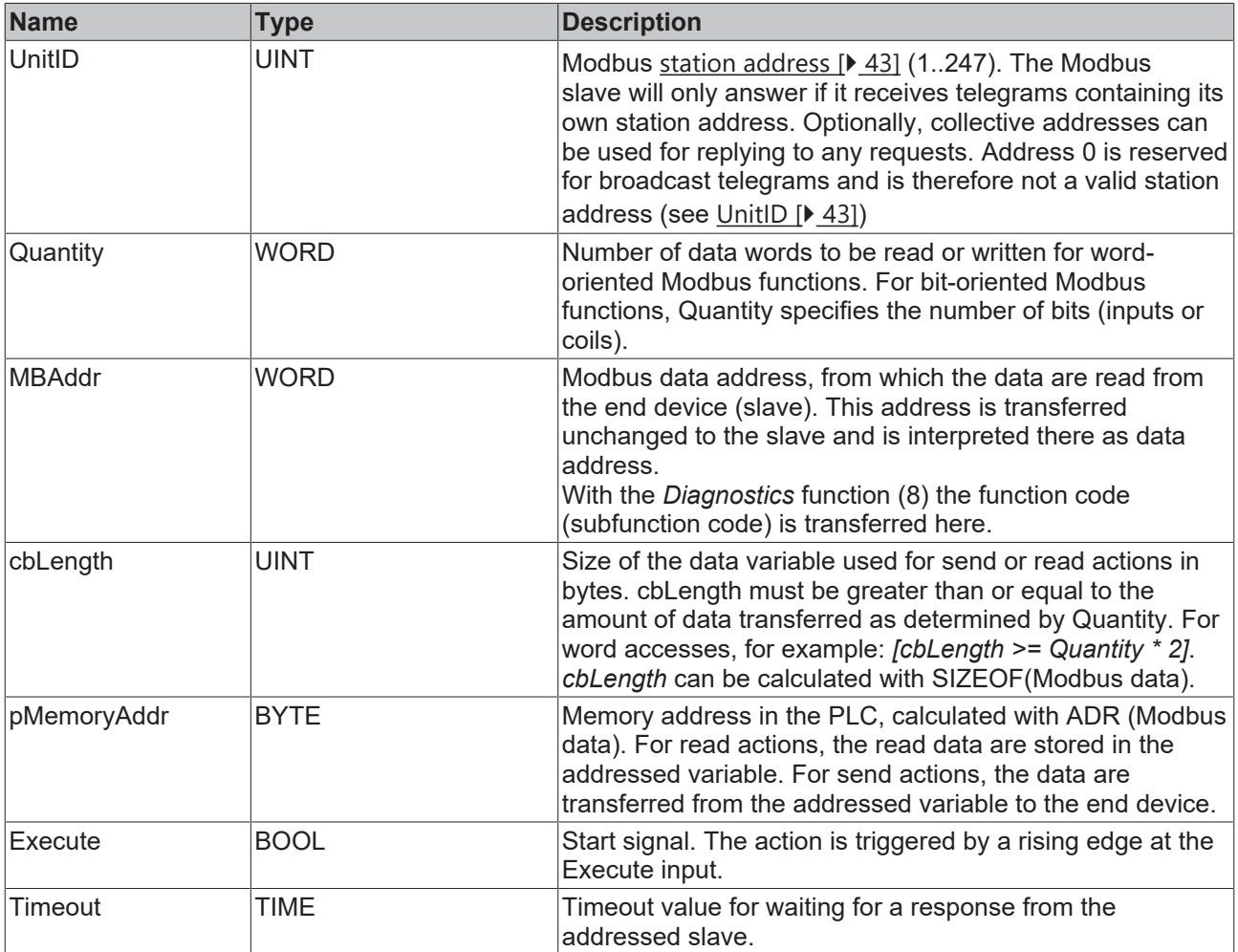

#### *C* Outputs

VAR\_OUTPUT : BOOL; Error : BOOL;

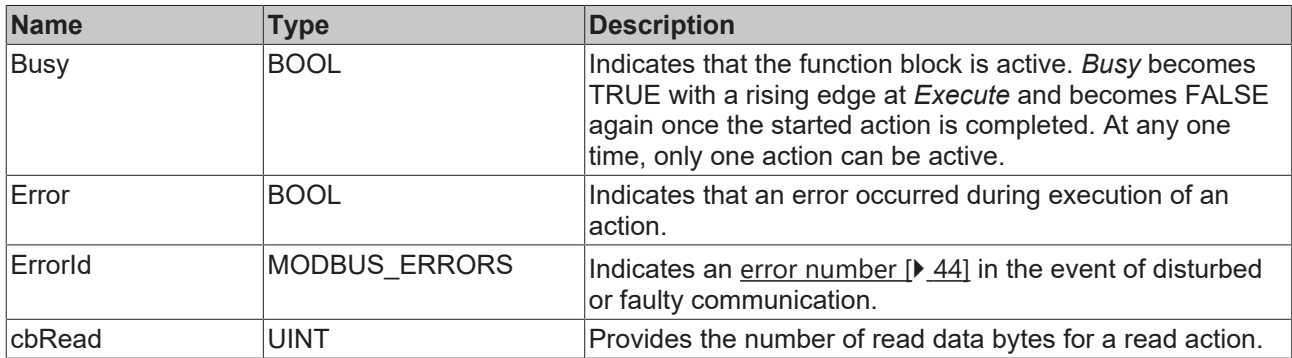

#### **Requirements**

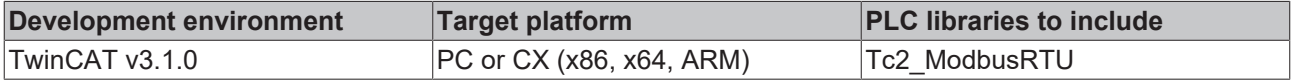

#### <span id="page-19-0"></span>**5.1.1.2 ModbusRtuMaster\_KL6x5B**

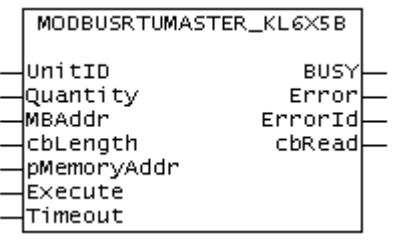

The function block ModbusRtuMaster\_KL6x5B realizes a Modbus master, which communicates via a serial Bus Terminal KL6001, KL6011 or KL6021.

# Т

#### **Hardware connection**

The data structures required for the link with the communication port are included in the function block. On a PC, the assignment in the TwinCAT System Manager is analogous to the description in the [chapter Serial bus terminal](https://infosys.beckhoff.com/content/1033/tf6340_tc3_serial_communication/85878795.html?id=5156484543668299105) of the TF6340 TC3 Serial Communication documentation.

The function block is not called in its basic form, but individual actions of that block are used within a PLC program. Each Modbus function is implemented as an action.

#### **Supported Modbus functions (actions)**

• **ModbusMaster.ReadCoils**

```
Modbus function 1 = Read Coils
```
Reads binary outputs (coils) from a connected slave. The data is stored in compressed form (8 bits per byte) from the specified address pMemoryAddr.

• **ModbusMaster.ReadInputStatus**

Modbus function 2 *= Read Input Status*

Reads binary inputs from a connected slave. The data is stored in compressed form (8 bits per byte) from the specified address pMemoryAddr.

#### • **ModbusMaster.ReadRegs** Modbus function 3 *= Read Holding Registers*

Reads data from a connected slave.

• **ModbusMaster.ReadInputRegs** Modbus function 4 *= Read Input Registers* REAK

Reads input registers from a connected slave.

#### • **ModbusMaster.WriteSingleCoil**

Modbus function 5 = *Write Single Coil*

Sends a binary output (coil) to a connected slave. The data must be ready to send in compressed form (8 bits per byte) from the specified address pMemoryAddr.

• **ModbusMaster.WriteSingleRegister**

Modbus function 6 = *Write Single Register*

Sends a single data word to a connected slave

• **ModbusMaster.WriteMultipleCoils**

Modbus function 15 = *Write Multiple Coils*

Sends binary outputs (coils) to a connected slave. The data must be ready to send in compressed form (8 bits per byte) from the specified address pMemoryAddr.

#### • **ModbusMaster.WriteRegs**

Modbus function 16 = *Preset Multiple Registers*

Sends data to a connected slave

• **ModbusMaster.Diagnostics**

Modbus function 8 = *Diagnostics*

Sends a diagnostic request to the slave with a user-specified function code (subfunction code). Since this function does not address a memory, the function code is transferred in the data word MBAddr. Any data required for the function is included in pMemoryAddr.

#### **Inputs**

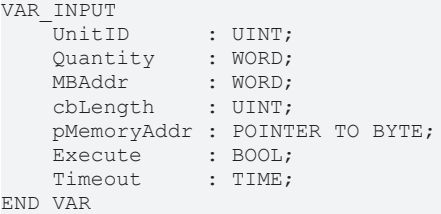

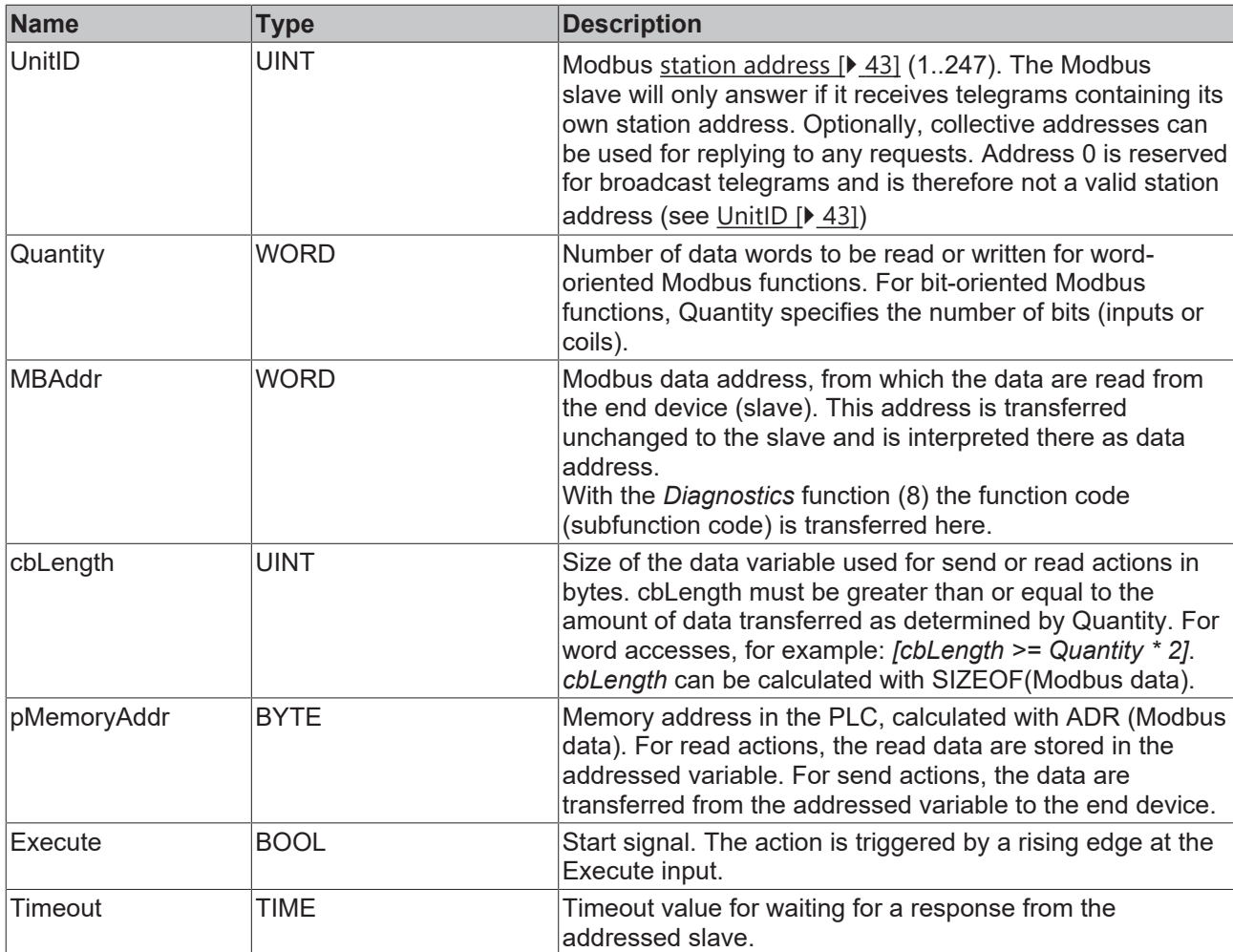

### *<u><b>E* Outputs</u>

```
VAR_OUTPUT
BUSY : BOOL;
Error : BOOL;
ErrorId : MODBUS ERRORS;
    cbRead  : UINT;
END_VAR
```
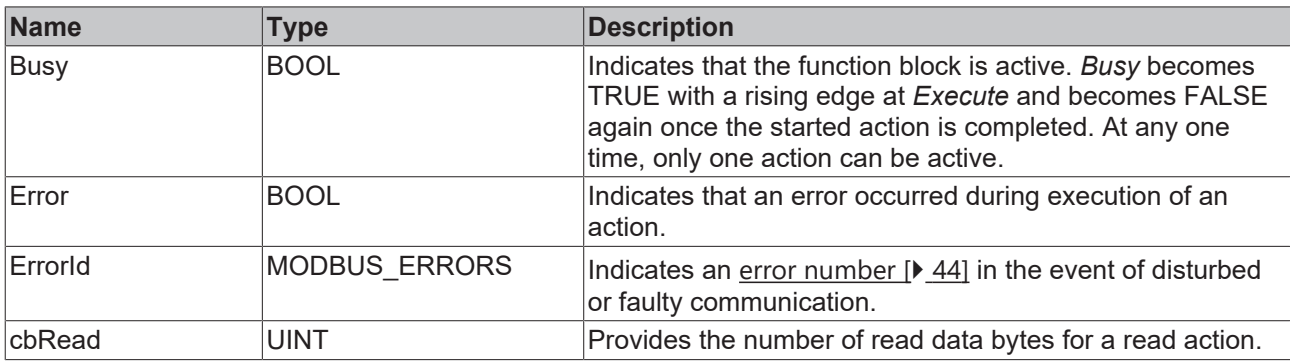

#### **Requirements**

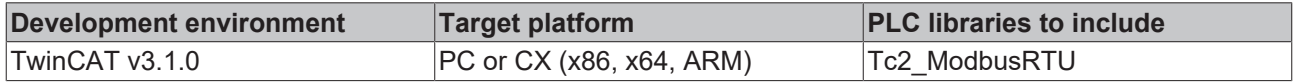

# ECKHOFF

### **5.1.1.3 ModbusRtuMaster\_KL6x22B**

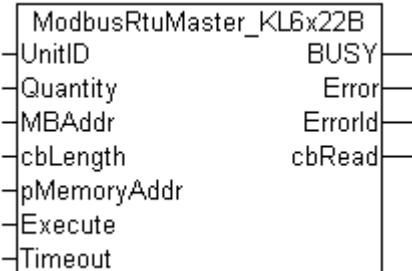

The function block ModbusRtuMaster KL6x22B realizes a Modbus master, which communicates via a serial Bus Terminal KL6031 or KL6041. The function block ModbusRtuMaster PcCOM [ $\blacktriangleright$  [18\]](#page-17-3) is available for communication via a serial PC interface (COM port).

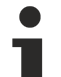

#### **Hardware connection**

The data structures required for the link with the communication port are included in the function block. On a PC, the assignment in the TwinCAT System Manager is analogous to the description in the [chapter Serial bus terminal](https://infosys.beckhoff.com/content/1033/tf6340_tc3_serial_communication/85878795.html?id=5156484543668299105) of the TF6340 TC3 Serial Communication documentation.

The function block is not called in its basic form, but individual actions of that block are used within a PLC program. Each Modbus function is implemented as an action.

#### **Supported Modbus functions (actions)**

• **ModbusMaster.ReadCoils** Modbus function 1 *= Read Coils*

> Reads binary outputs (coils) from a connected slave. The data is stored in compressed form (8 bits per byte) from the specified address pMemoryAddr.

#### • **ModbusMaster.ReadInputStatus**

Modbus function 2 *= Read Input Status*

Reads binary inputs from a connected slave. The data is stored in compressed form (8 bits per byte) from the specified address pMemoryAddr.

• **ModbusMaster.ReadRegs** Modbus function 3 *= Read Holding Registers*

Reads data from a connected slave.

• **ModbusMaster.ReadInputRegs** Modbus function 4 *= Read Input Registers*

Reads input registers from a connected slave.

• **ModbusMaster.WriteSingleCoil**

Modbus function 5 = *Write Single Coil*

Sends a binary output (coil) to a connected slave. The data must be ready to send in compressed form (8 bits per byte) from the specified address pMemoryAddr.

• **ModbusMaster.WriteSingleRegister** Modbus function 6 = *Write Single Register*

Sends a single data word to a connected slave

- **ModbusMaster.WriteMultipleCoils**
- Modbus function 15 = *Write Multiple Coils*

Sends binary outputs (coils) to a connected slave. The data must be ready to send in compressed form (8 bits per byte) from the specified address pMemoryAddr.

#### • **ModbusMaster.WriteRegs**

Modbus function 16 = *Preset Multiple Registers*

Sends data to a connected slave

#### • **ModbusMaster.Diagnostics**

Modbus function 8 = *Diagnostics*

Sends a diagnostic request to the slave with a user-specified function code (subfunction code). Since this function does not address a memory, the function code is transferred in the data word MBAddr. Any data required for the function is included in pMemoryAddr.

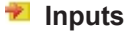

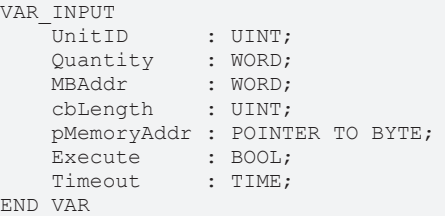

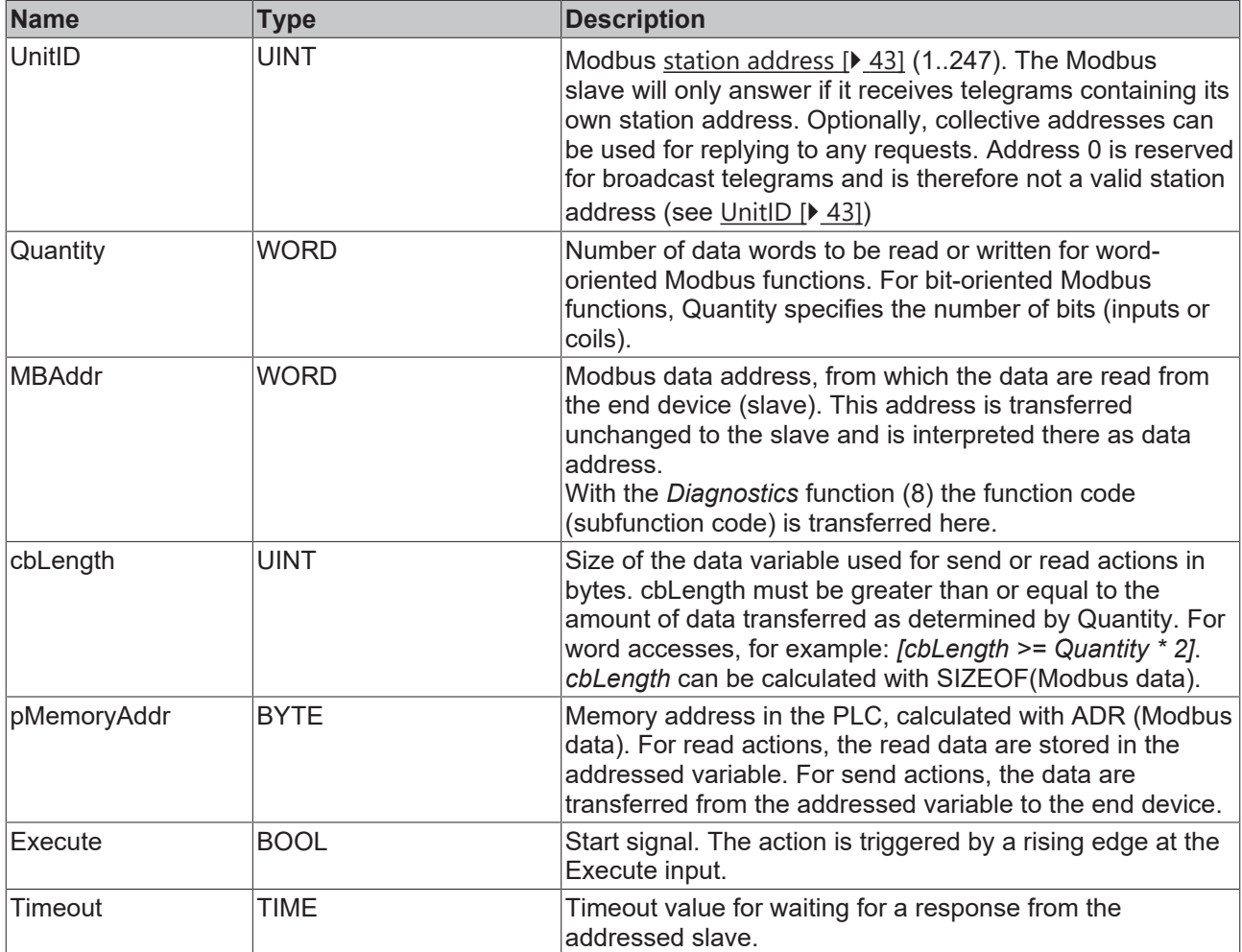

#### *C* Outputs

VAR\_OUTPUT BUSY : BOOL; Error : BOOL; ErrorId : MODBUS ERRORS; cbRead : UINT; END\_VAR

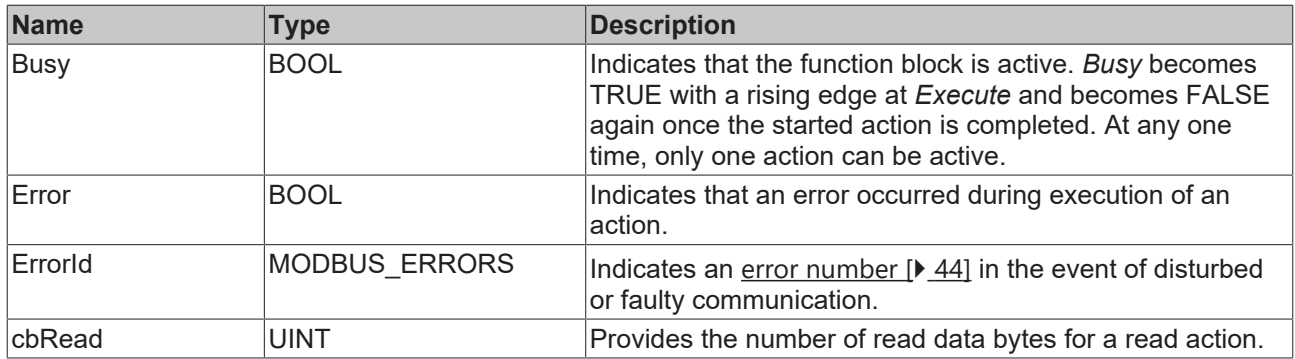

#### **Requirements**

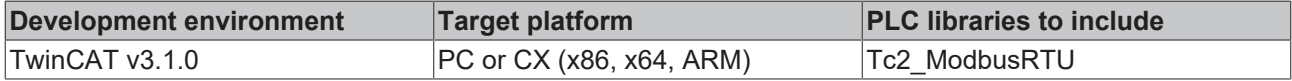

### <span id="page-24-0"></span>**5.1.2 ModbusRtuMasterV2\_PcCOM**

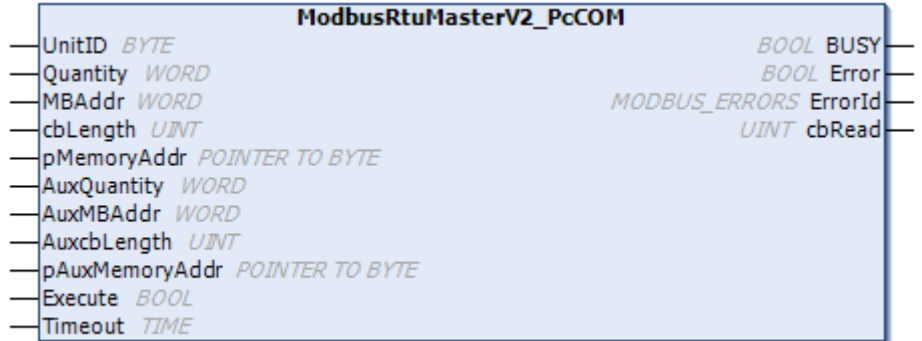

The function block ModbusRtuMasterV2 PcCOM implements a Modbus master that communicates via a serial PC interface (COM port). Additional function blocks are available for communication via a serial bus terminal.

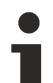

#### **Hardware connection**

The data structures required for the link with the communication port are included in the function block. They are displayed in the TwinCAT System Manager once the PLC program has been integrated and can be connected with a COM port. The procedure is analogous to the description in the [chapter Serial PC Interface](https://infosys.beckhoff.com/content/1033/tf6340_tc3_serial_communication/85875723.html) of the TF6340 TC3 Serial Communication documentation.

The function block is not called in its basic form, but individual actions of that block are used within a PLC program. Each Modbus function is implemented as an action.

#### **Supported Modbus functions (actions)**

• **ModbusMaster.ReadCoils**

Modbus function 1 *= Read Coils*

Reads binary outputs (coils) from a connected slave. The data is stored in compressed form (8 bits per byte) from the specified address pMemoryAddr.

- **ModbusMaster.ReadInputStatus**
	- Modbus function 2 *= Read Input Status*

Reads binary inputs from a connected slave. The data is stored in compressed form (8 bits per byte) from the specified address pMemoryAddr.

• **ModbusMaster.ReadRegs**

Modbus function 3 *= Read Holding Registers*

Reads data from a connected slave.

• **ModbusMaster.ReadInputRegs** Modbus function 4 *= Read Input Registers*

Reads input registers from a connected slave.

• **ModbusMaster.WriteSingleCoil** Modbus function 5 = *Write Single Coil*

> Sends a binary output (coil) to a connected slave. The data must be ready to send in compressed form (8 bits per byte) from the specified address pMemoryAddr.

• **ModbusMaster.WriteSingleRegister** Modbus function 6 = *Write Single Register*

Sends a single data word to a connected slave

#### • **ModbusMaster.WriteMultipleCoils**

Modbus function 15 = *Write Multiple Coils*

Sends binary outputs (coils) to a connected slave. The data must be ready to send in compressed form (8 bits per byte) from the specified address pMemoryAddr.

#### • **ModbusMaster.WriteRegs**

Modbus function 16 = *Preset Multiple Registers*

Sends data to a connected slave

• **ModbusMaster.Diagnostics**

Modbus function 8 = *Diagnostics*

Sends a diagnostic request to the slave with a user-specified function code (subfunction code). Since this function does not address a memory, the function code is transferred in the data word MBAddr. Any data required for the function is included in pMemoryAddr.

#### <span id="page-25-0"></span>**Supported Modbus functions (actions) of the MasterV2 function blocks**

#### • **ModbusMaster.ReadWriteRegs**

Modbus function 23 *= Read/Write Multiple Registers*

Sends the data specified via the Aux parameters to a connected slave and receives data from the slave at the same time. The received data is stored at the address specified by pMemoryAddr.

#### • **ModbusMaster.UserReadWrite**

Universal user telegram

The Modbus function code is specified by the user in the first byte of specified data (pMemoryAddr). With this function the user is able to send a Modbus telegram with any function code. Any data received from the slave is stored at the address specified by pAuxMemoryAddr.

#### **Inputs**

```
VAR_INPUT
UnitID : BYTE;
Quantity : WORD;
MBAddr : WORD;
cbLength : UINT;
      pMemoryAddr : POINTER TO BYTE;
  AuxQuantity : WORD;
AuxMBAddr : WORD;
AuxcbLength : UINT;
      pAuxMemoryAddr : POINTER TO BYTE; 
Execute : BOOL;
Timeout : TIME;
END_VAR
```
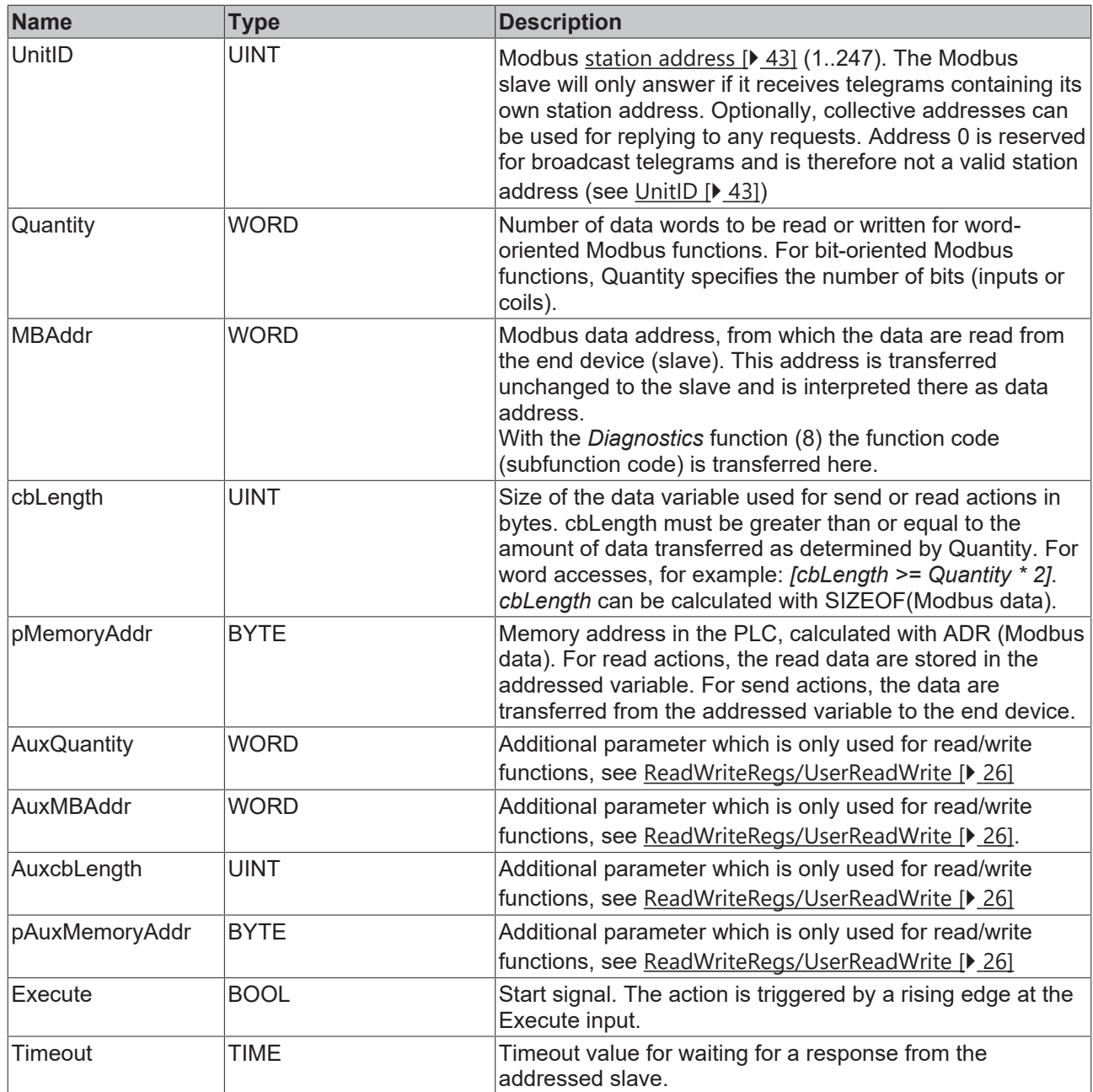

### *<u>E</u>* Outputs

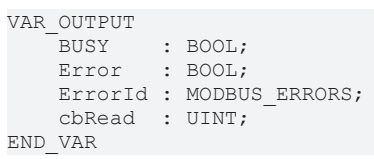

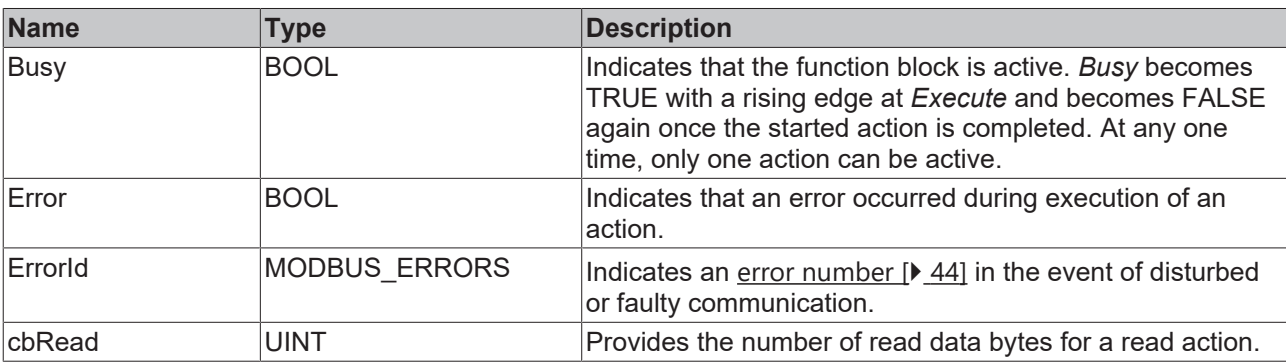

#### **Requirements**

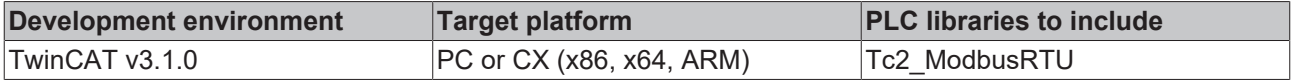

### <span id="page-27-0"></span>**5.1.3 ModbusRtuMasterV2\_KL6x22B**

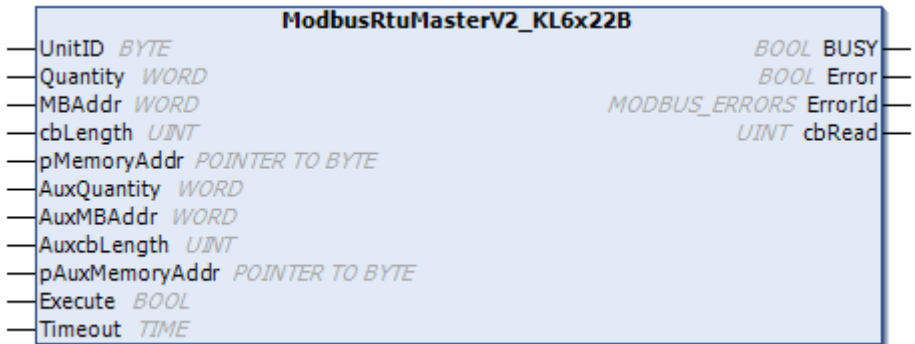

The function block ModbusRtuMasterV2\_KL6x22B realizes a Modbus master, which communicates via a serial Bus Terminal KL6031 or KL6041. Serial EtherCAT Terminals with 22 bytes of data process image are also supported. The function block [ModbusRtuMasterV2\\_PcCOM \[](#page-24-0)[}](#page-24-0) [25\]](#page-24-0) is available for communication via a serial PC interface (COM port).

#### **Hardware connection**

The data structures required for the link with the communication port are included in the function block. On a PC, the assignment in the TwinCAT System Manager is analogous to the description in the [chapter Serial bus terminal](https://infosys.beckhoff.com/content/1033/tf6340_tc3_serial_communication/85878795.html?id=5156484543668299105) of the TF6340 TC3 Serial Communication documentation.

The function block is not called in its basic form, but individual actions of that block are used within a PLC program. Each Modbus function is implemented as an action.

#### **Supported Modbus functions (actions)**

• **ModbusMaster.ReadCoils** Modbus function 1 *= Read Coils*

> Reads binary outputs (coils) from a connected slave. The data is stored in compressed form (8 bits per byte) from the specified address pMemoryAddr.

• **ModbusMaster.ReadInputStatus**

Modbus function 2 *= Read Input Status*

Reads binary inputs from a connected slave. The data is stored in compressed form (8 bits per byte) from the specified address pMemoryAddr.

• **ModbusMaster.ReadRegs** Modbus function 3 *= Read Holding Registers*

Reads data from a connected slave.

• **ModbusMaster.ReadInputRegs** Modbus function 4 *= Read Input Registers*

Reads input registers from a connected slave.

• **ModbusMaster.WriteSingleCoil**

Modbus function 5 = *Write Single Coil*

Sends a binary output (coil) to a connected slave. The data must be ready to send in compressed form (8 bits per byte) from the specified address pMemoryAddr.

• **ModbusMaster.WriteSingleRegister**

Modbus function 6 = *Write Single Register*

Sends a single data word to a connected slave

#### • **ModbusMaster.WriteMultipleCoils**

Modbus function 15 = *Write Multiple Coils*

Sends binary outputs (coils) to a connected slave. The data must be ready to send in compressed form (8 bits per byte) from the specified address pMemoryAddr.

• **ModbusMaster.WriteRegs**

Modbus function 16 = *Preset Multiple Registers*

Sends data to a connected slave

• **ModbusMaster.Diagnostics** Modbus function 8 = *Diagnostics*

> Sends a diagnostic request to the slave with a user-specified function code (subfunction code). Since this function does not address a memory, the function code is transferred in the data word MBAddr. Any data required for the function is included in pMemoryAddr.

#### <span id="page-28-0"></span>**Supported Modbus functions (actions) of the MasterV2 function blocks**

#### • **ModbusMaster.ReadWriteRegs**

Modbus function 23 *= Read/Write Multiple Registers*

Sends the data specified via the Aux parameters to a connected slave and receives data from the slave at the same time. The received data is stored at the address specified by pMemoryAddr.

#### • **ModbusMaster.UserReadWrite**

Universal user telegram

The Modbus function code is specified by the user in the first byte of specified data (pMemoryAddr). With this function the user is able to send a Modbus telegram with any function code. Any data received from the slave is stored at the address specified by pAuxMemoryAddr.

#### **Inputs**

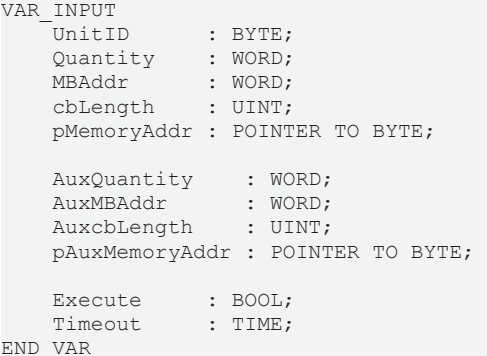

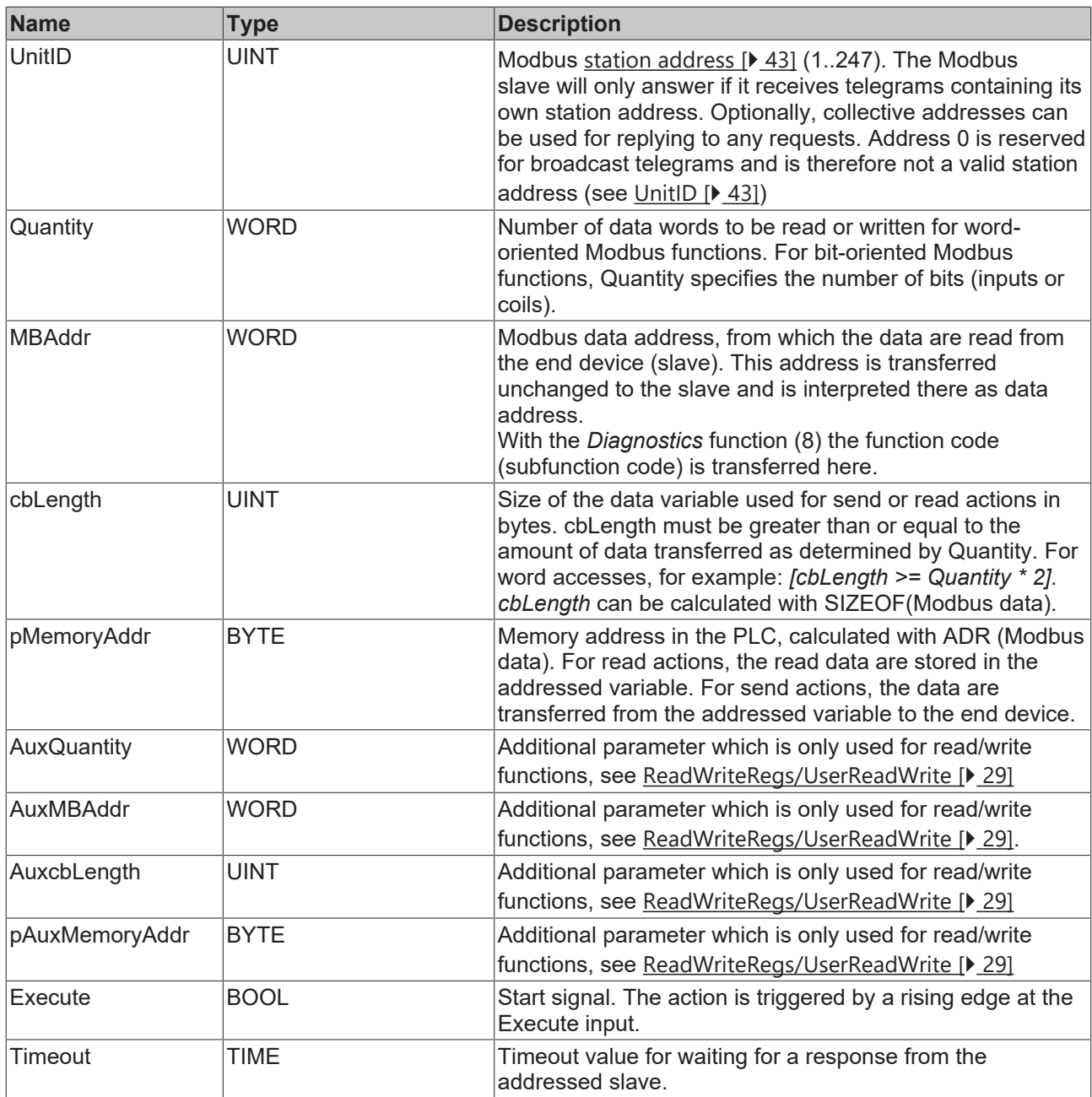

### *<u><b>E* Outputs</u>

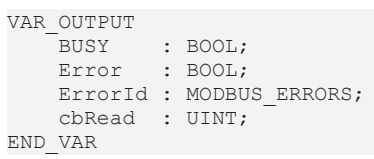

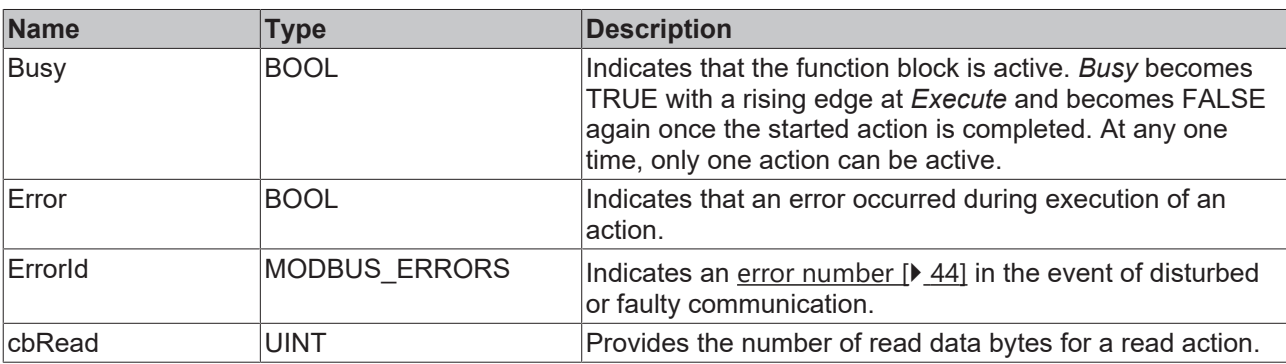

# sekunse

#### **Requirements**

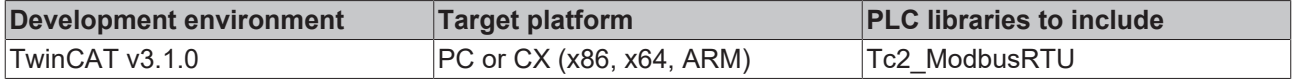

### <span id="page-30-0"></span>**5.1.4 ModbusRtuMasterV2\_KL6x5B**

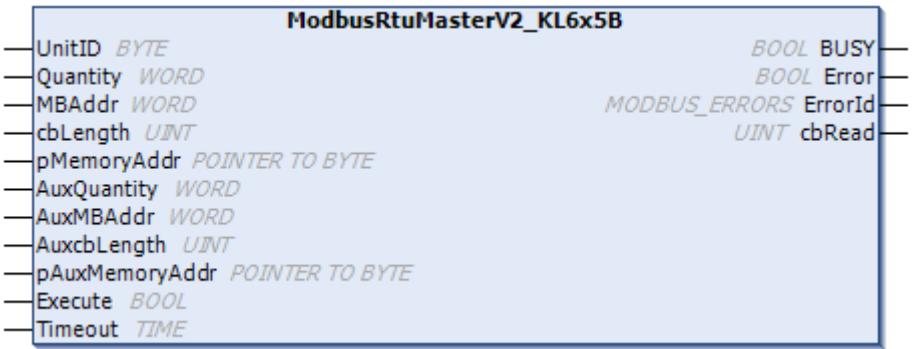

The function block ModbusRtuMasterV2\_KL6x5B realizes a Modbus master, which communicates via a serial Bus Terminal KL6001, KL6011 or KL6021. The function block [ModbusRtuMasterV2\\_PcCOM \[](#page-24-0)> [25\]](#page-24-0) is available for communication via a serial PC interface (COM port).

#### **Hardware connection**

The data structures required for the link with the communication port are included in the function block. On a PC, the assignment in the TwinCAT System Manager is analogous to the description in the [chapter Serial bus terminal](https://infosys.beckhoff.com/content/1033/tf6340_tc3_serial_communication/85878795.html?id=5156484543668299105) of the TF6340 TC3 Serial Communication documentation.

The function block is not called in its basic form, but individual actions of that block are used within a PLC program. Each Modbus function is implemented as an action.

#### **Supported Modbus functions (actions)**

- **ModbusMaster.ReadCoils**
	- Modbus function 1 *= Read Coils*

Reads binary outputs (coils) from a connected slave. The data is stored in compressed form (8 bits per byte) from the specified address pMemoryAddr.

• **ModbusMaster.ReadInputStatus**

Modbus function 2 *= Read Input Status*

Reads binary inputs from a connected slave. The data is stored in compressed form (8 bits per byte) from the specified address pMemoryAddr.

• **ModbusMaster.ReadRegs**

Modbus function 3 *= Read Holding Registers*

Reads data from a connected slave.

• **ModbusMaster.ReadInputRegs** Modbus function 4 *= Read Input Registers*

Reads input registers from a connected slave.

• **ModbusMaster.WriteSingleCoil**

Modbus function 5 = *Write Single Coil*

Sends a binary output (coil) to a connected slave. The data must be ready to send in compressed form (8 bits per byte) from the specified address pMemoryAddr.

#### • **ModbusMaster.WriteSingleRegister**

Modbus function 6 = *Write Single Register*

Sends a single data word to a connected slave

• **ModbusMaster.WriteMultipleCoils**

Modbus function 15 = *Write Multiple Coils*

Sends binary outputs (coils) to a connected slave. The data must be ready to send in compressed form (8 bits per byte) from the specified address pMemoryAddr.

• **ModbusMaster.WriteRegs** Modbus function 16 = *Preset Multiple Registers*

Sends data to a connected slave

• **ModbusMaster.Diagnostics** Modbus function 8 = *Diagnostics*

> Sends a diagnostic request to the slave with a user-specified function code (subfunction code). Since this function does not address a memory, the function code is transferred in the data word MBAddr. Any data required for the function is included in pMemoryAddr.

#### <span id="page-31-0"></span>**Supported Modbus functions (actions) of the MasterV2 function blocks**

#### • **ModbusMaster.ReadWriteRegs**

Modbus function 23 *= Read/Write Multiple Registers*

Sends the data specified via the Aux parameters to a connected slave and receives data from the slave at the same time. The received data is stored at the address specified by pMemoryAddr.

#### • **ModbusMaster.UserReadWrite**

Universal user telegram

The Modbus function code is specified by the user in the first byte of specified data (pMemoryAddr). With this function the user is able to send a Modbus telegram with any function code. Any data received from the slave is stored at the address specified by pAuxMemoryAddr.

#### **Inputs**

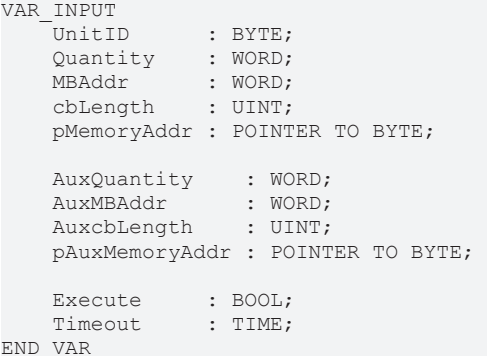

32 Version: 1.4.0 TF6255

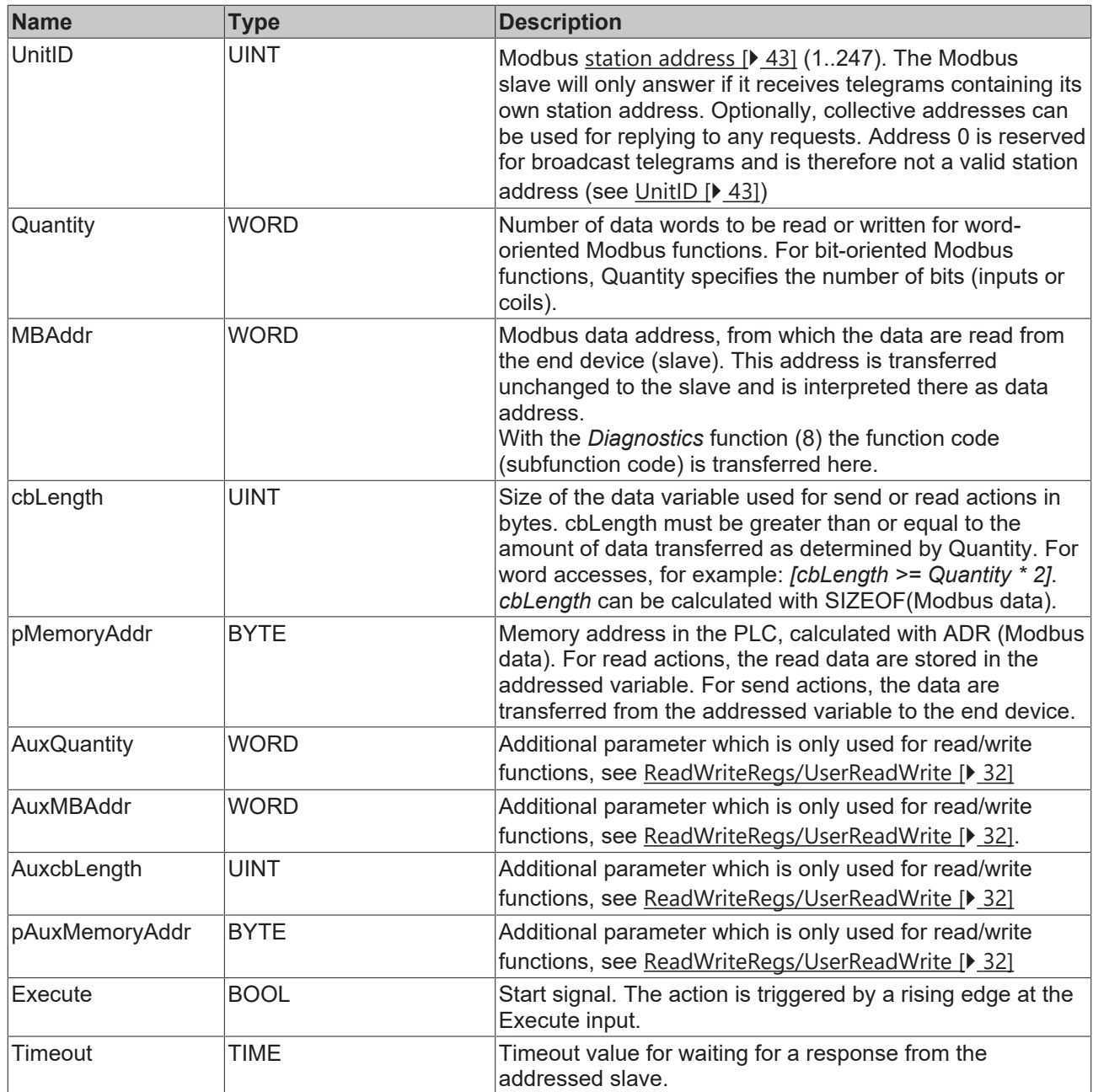

### *<u>E</u>* Outputs

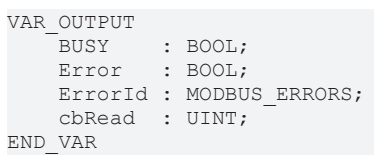

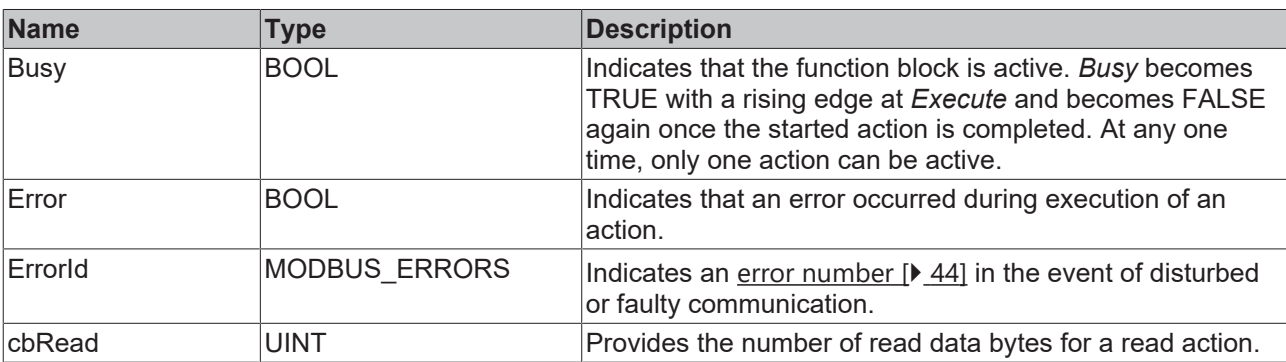

#### **Requirements**

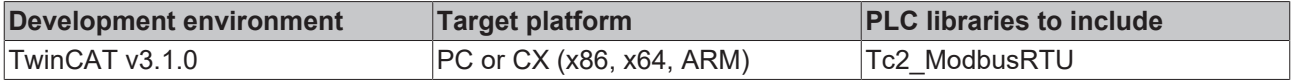

### <span id="page-33-0"></span>**5.1.5 ModbusRtuMasterV2\_Generic**

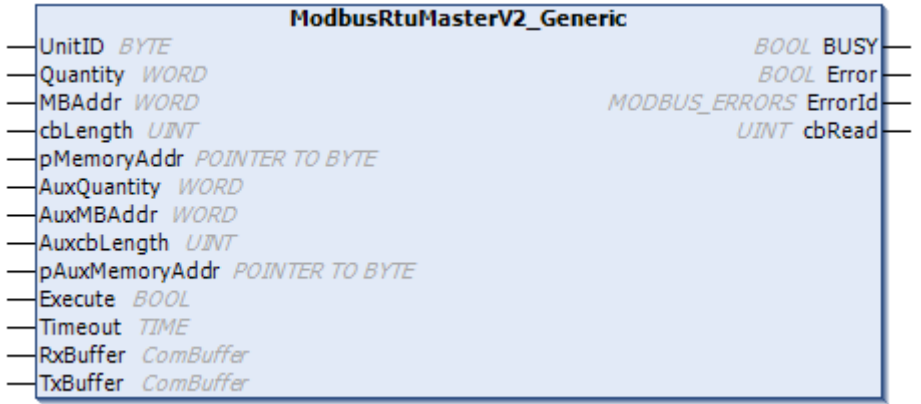

The function block ModbusRtuMasterV2 Generic implements a Modbus master that communicates via various serial interfaces (COM port, virtual COM port, EtherCAT Terminals, ...).

Due to the hardware-independent nature of ModbusRtuMasterV2 Generic, its use is somewhat more complex than that of the hardware-dependent function blocks ModbusRtuMasterV2\_PcCOM, ModbusRtuMasterV2\_KL6x22B, ModbusRtuMasterV2\_KL6x5B. All function blocks offer the same ModbusRTU functionality. However, the ModbusRtuMasterV2 Generic alone allows the use of virtual COM ports.

#### **Connection to hardware via TF6340 TC3 Serial Communication (license required)**

The data structures required to link to the communication port must be instantiated separately. The data structures of type ComBuffer present at this function block are data buffers for decoupling the hardware-dependent background communication. This background communication must be implemented via corresponding function blocks (SerialLineControl, SerialLineControlADS) of the [Tc2\\_SerialCom PLC library](https://infosys.beckhoff.com/content/1033/tf6340_tc3_serial_communication/85904267.html?id=6531096720245711567), for which this PLC library must first be integrated in the program. The license for TF6340 TC3 Serial Communication is also required.

The function block is not called in its basic form, but individual actions of that block are used within a PLC program. Each Modbus function is implemented as an action.

#### **Supported Modbus functions (actions)**

- **ModbusMaster.ReadCoils**
	- Modbus function 1 *= Read Coils*

Reads binary outputs (coils) from a connected slave. The data is stored in compressed form (8 bits per byte) from the specified address pMemoryAddr.

• **ModbusMaster.ReadInputStatus** Modbus function 2 *= Read Input Status*

> Reads binary inputs from a connected slave. The data is stored in compressed form (8 bits per byte) from the specified address pMemoryAddr.

• **ModbusMaster.ReadRegs**

Modbus function 3 *= Read Holding Registers*

Reads data from a connected slave.

• **ModbusMaster.ReadInputRegs**

Modbus function 4 *= Read Input Registers*

Reads input registers from a connected slave.

• **ModbusMaster.WriteSingleCoil**

Modbus function 5 = *Write Single Coil*

Sends a binary output (coil) to a connected slave. The data must be ready to send in compressed form (8 bits per byte) from the specified address pMemoryAddr.

• **ModbusMaster.WriteSingleRegister**

Modbus function 6 = *Write Single Register*

Sends a single data word to a connected slave

• **ModbusMaster.WriteMultipleCoils** Modbus function 15 = *Write Multiple Coils*

> Sends binary outputs (coils) to a connected slave. The data must be ready to send in compressed form (8 bits per byte) from the specified address pMemoryAddr.

• **ModbusMaster.WriteRegs**

Modbus function 16 = *Preset Multiple Registers*

Sends data to a connected slave

• **ModbusMaster.Diagnostics**

Modbus function 8 = *Diagnostics*

Sends a diagnostic request to the slave with a user-specified function code (subfunction code). Since this function does not address a memory, the function code is transferred in the data word MBAddr. Any data required for the function is included in pMemoryAddr.

#### <span id="page-34-0"></span>**Supported Modbus functions (actions) of the MasterV2 function blocks**

#### • **ModbusMaster.ReadWriteRegs**

Modbus function 23 *= Read/Write Multiple Registers*

Sends the data specified via the Aux parameters to a connected slave and receives data from the slave at the same time. The received data is stored at the address specified by pMemoryAddr.

#### • **ModbusMaster.UserReadWrite**

Universal user telegram

The Modbus function code is specified by the user in the first byte of specified data (pMemoryAddr). With this function the user is able to send a Modbus telegram with any function code. Any data received from the slave is stored at the address specified by pAuxMemoryAddr.

#### *<u><b>E* Inputs</u>

```
VAR_INPUT
UnitID : BYTE;
Quantity : WORD;
MBAddr : WORD;
cbLength : UINT;
       pMemoryAddr : POINTER TO BYTE;
AuxQuantity : WORD;
AuxMBAddr : WORD;
   Auxmondui . .......<br>AuxcbLength : UINT;
       pAuxMemoryAddr : POINTER TO BYTE; 
Execute : BOOL;
Timeout : TIME;
END_VAR
```
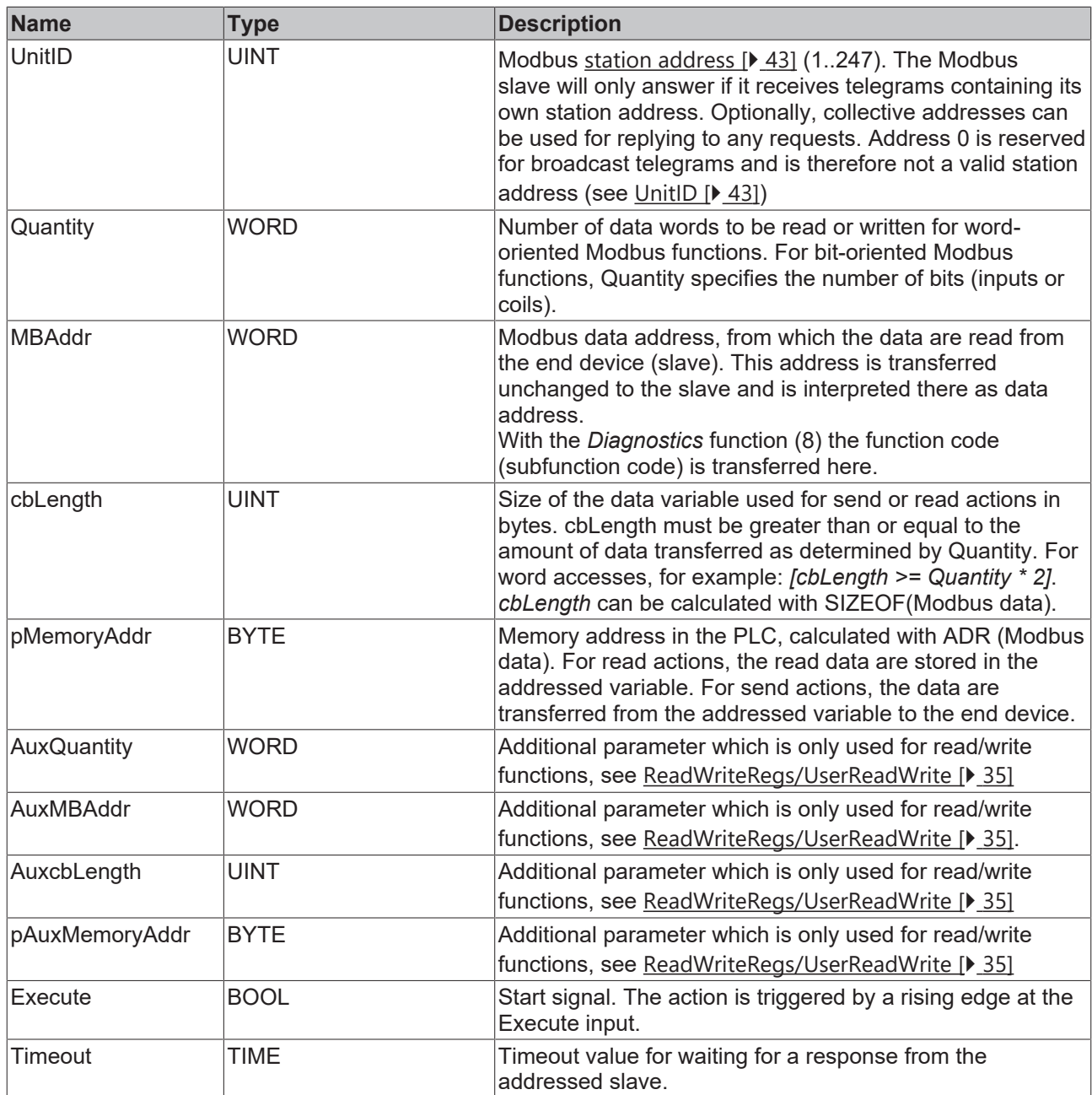

### **Inputs/outputs**

```
VAR_IN_OUT
RxBuffer : ComBuffer;
TxBuffer : ComBuffer;
END_VAR
```
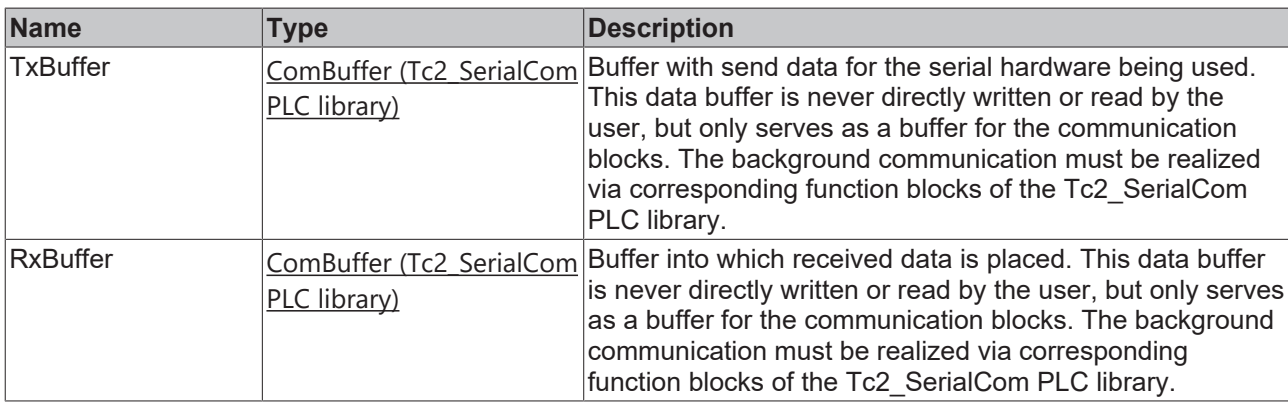

#### *<u>E* Outputs</u>

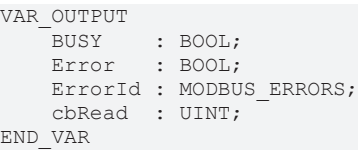

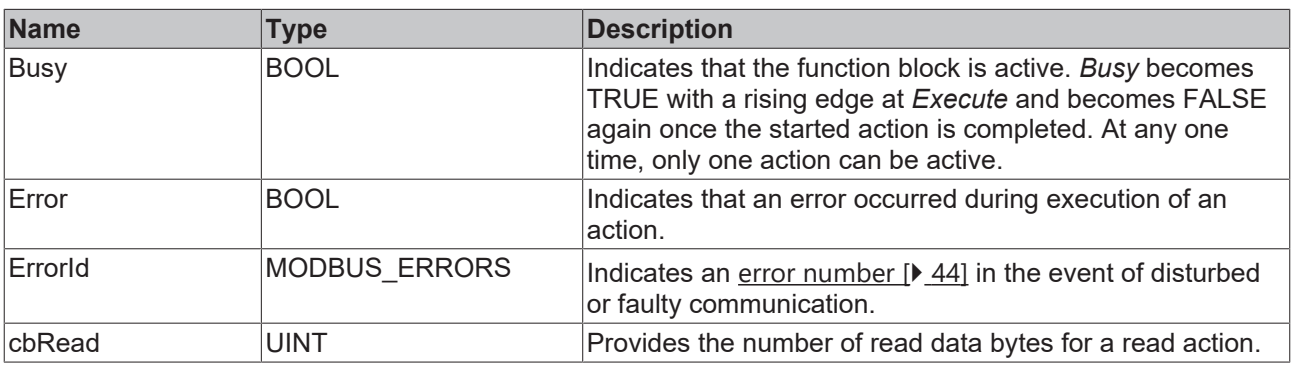

#### **Requirements**

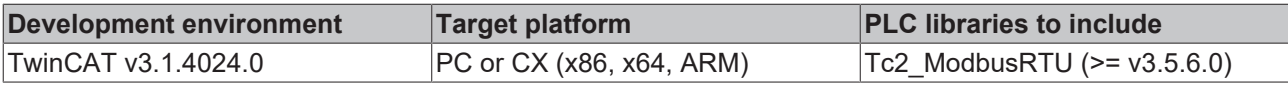

### <span id="page-36-0"></span>**5.1.6 ModbusRtuSlave\_PcCOM**

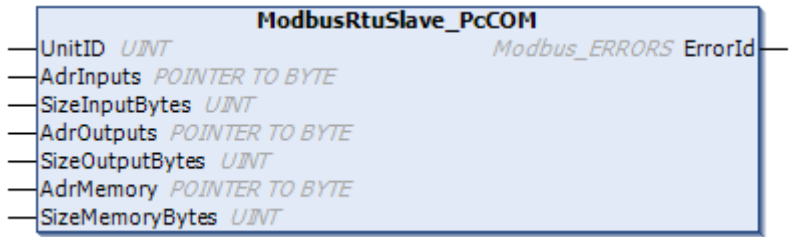

The function block ModbusRtuSlave\_PcCOM implements a Modbus slave that communicates via a serial PC interface (COM port). The function block ModbusRtuSlave KL6x5B [▶ [40\]](#page-39-0) is available for communication via a serial Bus Terminal KL6001, KL6011 or KL6021.

The function block is passive until it receives telegrams from a connected Modbus master. A sample program explains the operating principle.

#### **Hardware connection**

The data structures required for the link with the communication port are included in the function block. They are displayed in the TwinCAT System Manager once the PLC program has been integrated and can be connected with a COM port. The procedure is analogous to the description in the [chapter Serial PC Interface](https://infosys.beckhoff.com/content/1033/tf6340_tc3_serial_communication/85875723.html) of the TF6340 TC3 Serial Communication documentation.

#### **Inputs**

```
VAR_INPUT
   Adr\text{InputStream} : UINT;<br>Si-
    AdrInputs       : POINTER TO BYTE; (* Pointer to the Modbus input area *)
SizeInputBytes : UINT;
   AdrOutputs : POINTER TO BYTE; (* Pointer to the Modbus output area *)
       SizeOutputBytes : UINT;
   AdrMemory : POINTER TO BYTE; (* Pointer to the Modbus memory area *)
       SizeMemoryBytes : UINT;
END_VAR
```
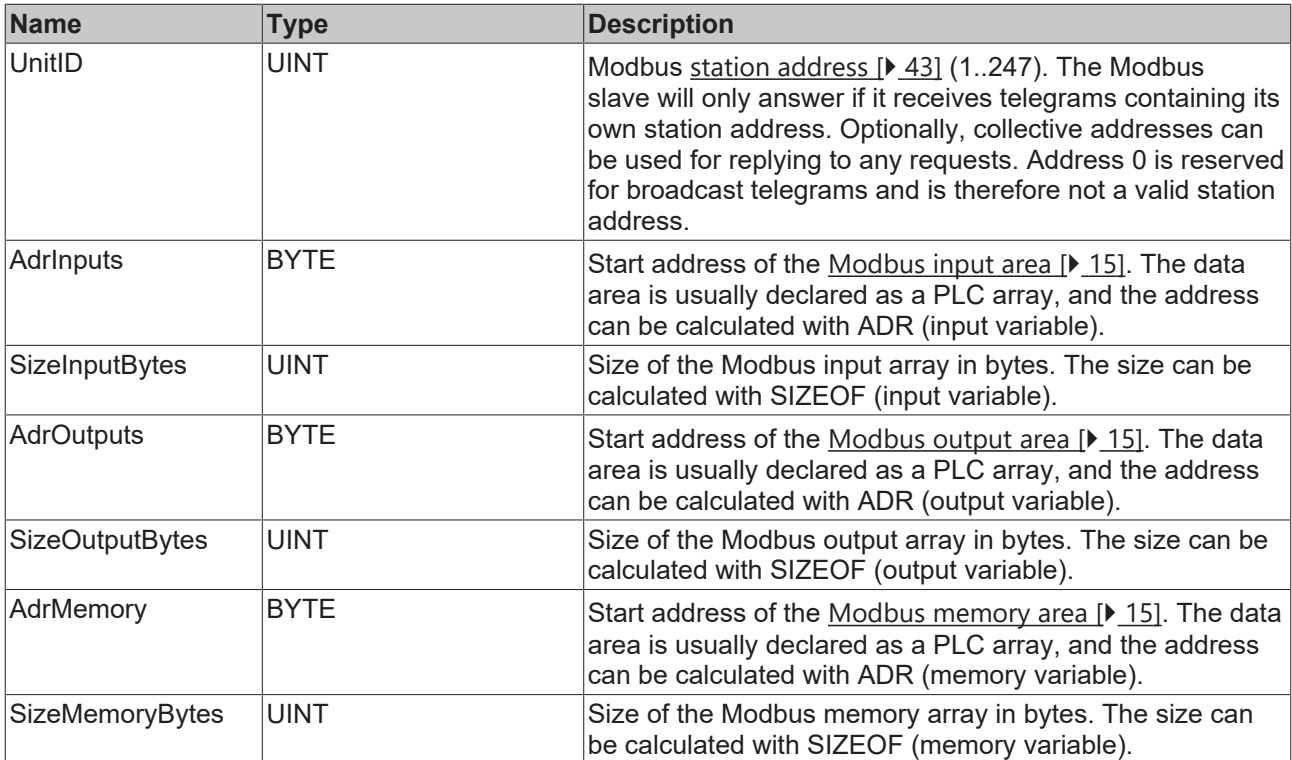

#### *C* Outputs

```
VAR_OUTPUT
   ErrorId : MODBUS ERRORS;
END_VAR
```
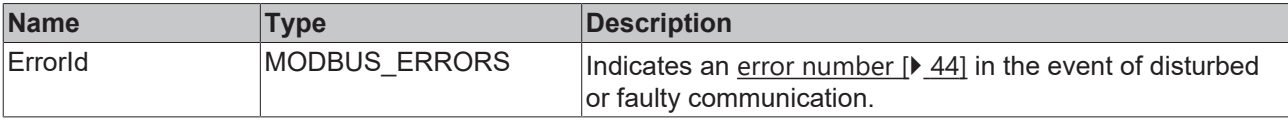

#### **Requirements**

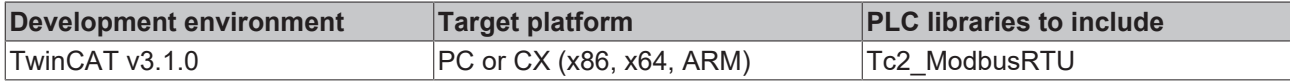

### <span id="page-37-0"></span>**5.1.7 ModbusRtuSlave\_KL6x22B**

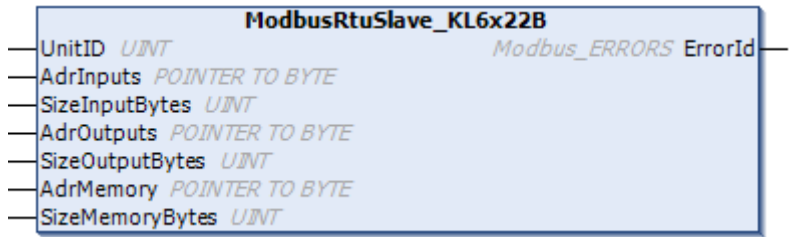

The function block ModbusRtuSlave KL6x22B realizes a Modbus slave, which communicates via a serial Bus Terminal KL6031 or KL6041. Serial EtherCAT Terminals with 22 bytes of data process image are also supported. The function block [ModbusRtuSlave\\_PcCOM \[](#page-36-0) $\blacktriangleright$  [37\]](#page-36-0) is available for communication via a serial PC interface (COM port).

The function block is passive until it receives telegrams from a connected Modbus master.

# **BECKHOFF**

# L

#### **Hardware connection**

The data structures required for the link with the communication port are included in the function block. On a PC, the assignment in the TwinCAT System Manager is analogous to the description in the [chapter Serial bus terminal](https://infosys.beckhoff.com/content/1033/tf6340_tc3_serial_communication/85878795.html?id=5156484543668299105) of the TF6340 TC3 Serial Communication documentation.

#### **Inputs** VAR\_INPUT

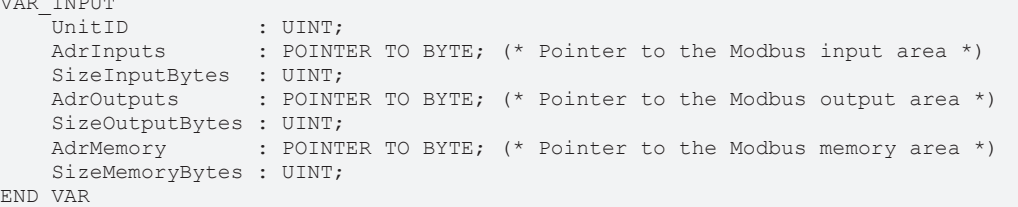

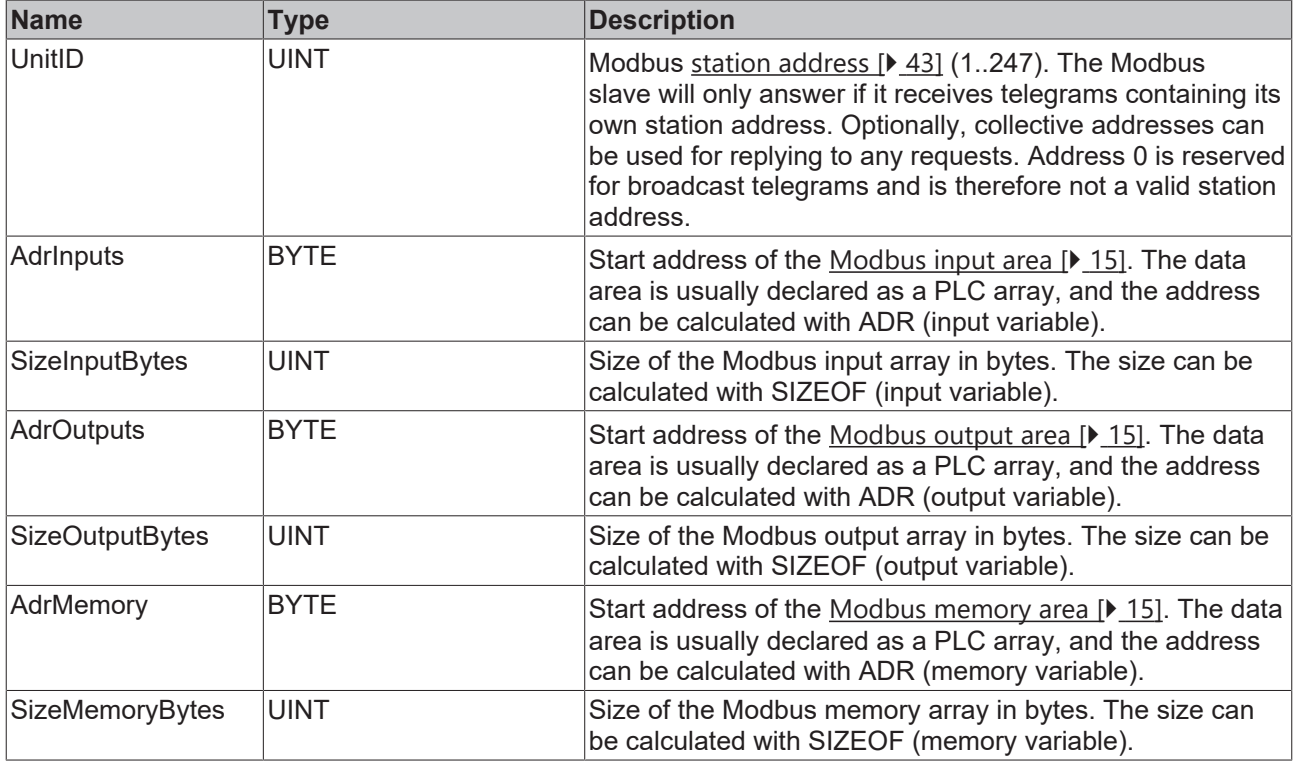

#### *C* Outputs

VAR\_OUTPUT ErrorId : MODBUS\_ERRORS; END\_VAR

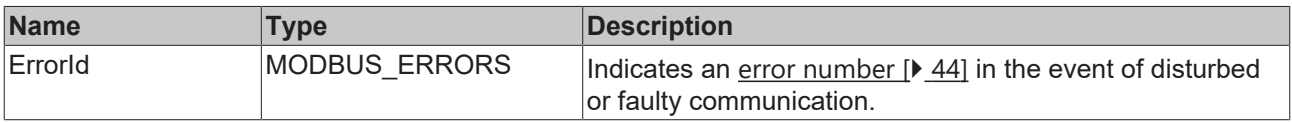

#### **Requirements**

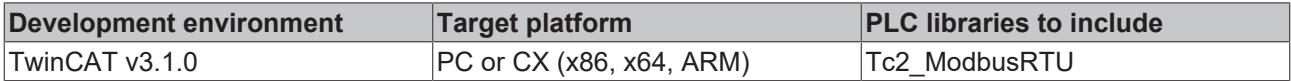

### <span id="page-39-0"></span>**5.1.8 ModbusRtuSlave\_KL6x5B**

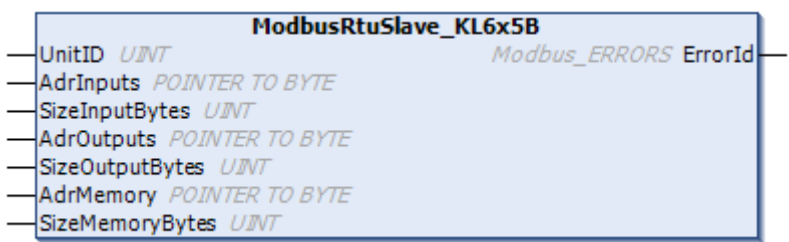

The function block ModbusRTUslave\_KL6x5B realizes a Modbus slave, which communicates via a serial Bus Terminal KL6001, KL6011 or KL6021. The function block ModbusRtuSlave PcCOM [ $\blacktriangleright$  [37\]](#page-36-0) is available for communication via a serial PC interface (COM port).

The function block is passive until it receives telegrams from a connected Modbus master.

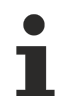

#### **Hardware connection**

The data structures required for the link with the communication port are included in the function block. On a PC, the assignment in the TwinCAT System Manager is analogous to the description in the [chapter Serial bus terminal](https://infosys.beckhoff.com/content/1033/tf6340_tc3_serial_communication/85878795.html?id=5156484543668299105) of the TF6340 TC3 Serial Communication documentation.

#### **Inputs**

```
VAR_INPUT
UnitID : UINT;
    AdrInputs       : POINTER TO BYTE; (* Pointer to the Modbus input area *)
   SizeInputBytes : UINT;
   AdrOutputs : POINTER TO BYTE; (* Pointer to the Modbus output area *)
       SizeOutputBytes : UINT;
   AdrMemory : POINTER TO BYTE; (* Pointer to the Modbus memory area *)
       SizeMemoryBytes : UINT;
END_VAR
```
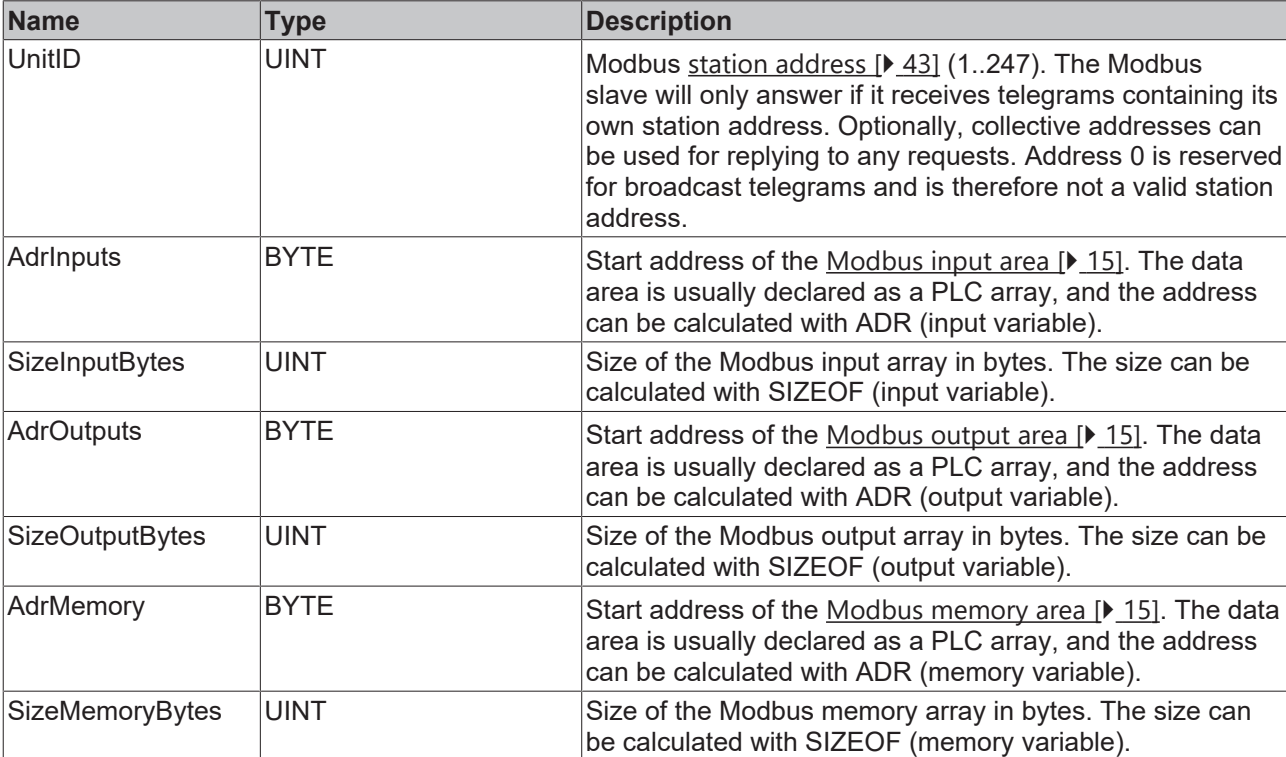

# **RECKHOFF**

### *<u>E* Outputs</u>

```
VAR_OUTPUT
    -<br>ErrorId : MODBUS ERRORS;
END_VAR
```
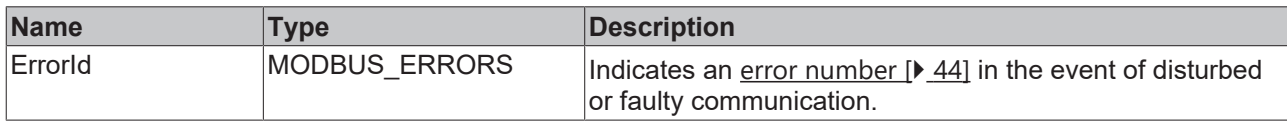

#### **Requirements**

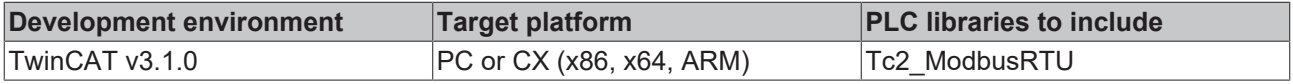

### <span id="page-40-0"></span>**5.1.9 ModbusRtuSlave\_Generic**

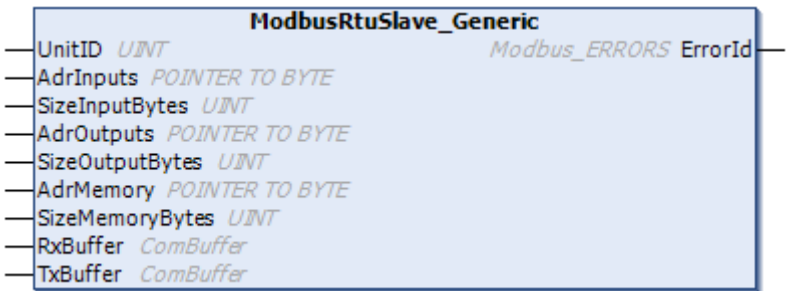

The function block ModbusRtuSlave Generic implements a Modbus slave that communicates via various serial interfaces (COM port, virtual COM port, EtherCAT Terminals, ...).

Due to the hardware-independent nature of ModbusRtuSlave Generic, its use is somewhat more complex than that of the hardware-dependent function blocks ModbusRtuSlave\_PcCOM, ModbusRtuSlave KL6x22B, ModbusRtuSlave KL6x5B. All function blocks offer the same ModbusRTU functionality. However, the ModbusRtuSlave\_Generic alone allows the use of virtual COM ports.

The function block is passive until it receives telegrams from a connected Modbus master. A sample program explains the operating principle.

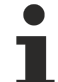

#### **Connection to hardware via TF6340 TC3 Serial Communication (license required)**

The data structures required to link to the communication port must be instantiated separately. The data structures of type ComBuffer present at this function block are data buffers for decoupling the hardware-dependent background communication. This background communication must be implemented via corresponding function blocks (SerialLineControl, SerialLineControlADS) of the [Tc2\\_SerialCom PLC library](https://infosys.beckhoff.com/content/1033/tf6340_tc3_serial_communication/85904267.html?id=6531096720245711567), for which this PLC library must first be integrated in the program. The license for TF6340 TC3 Serial Communication is also required.

#### **E** Inputs

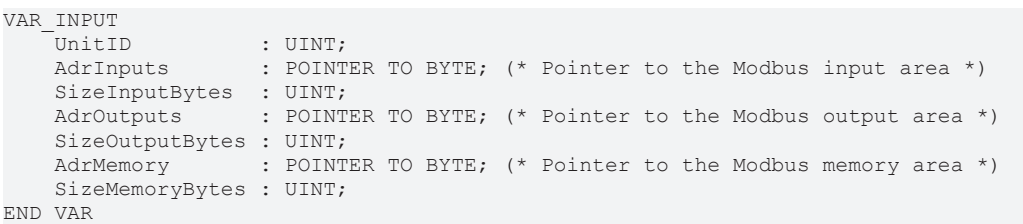

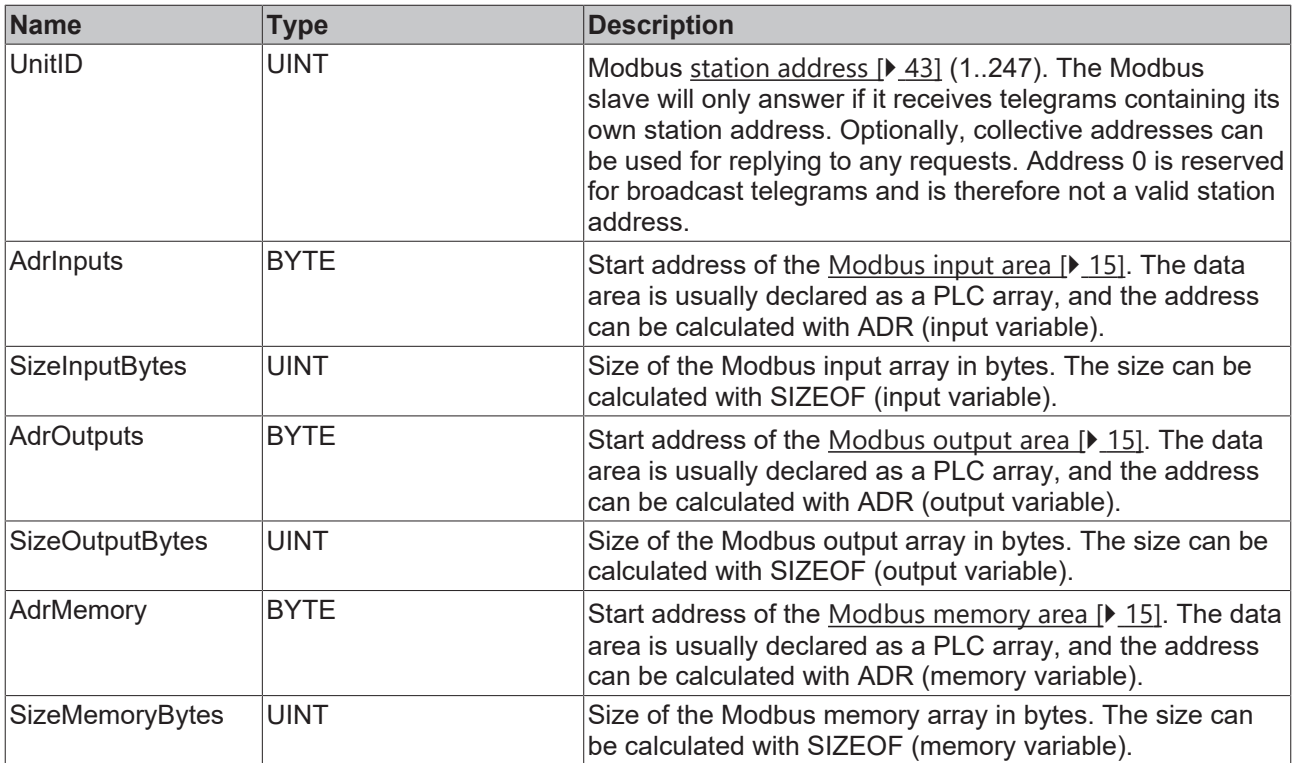

## **Inputs/outputs**

VAR\_IN\_OUT RxBuffer : ComBuffer; TxBuffer : ComBuffer; END\_VAR

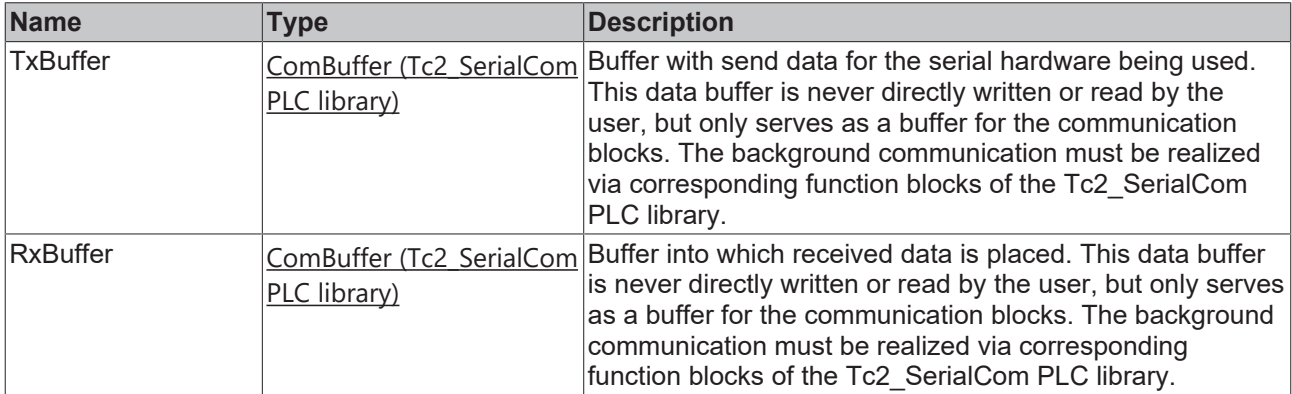

#### *<u>E* Outputs</u>

```
VAR_OUTPUT
   -<br>ErrorId : MODBUS ERRORS;
END_VAR
```
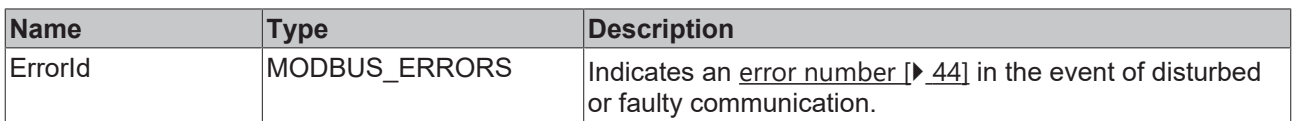

#### **Requirements**

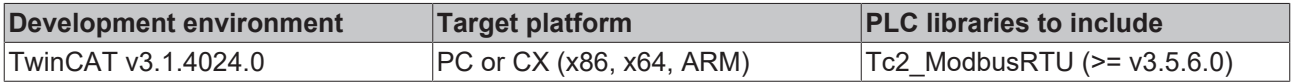

## <span id="page-42-1"></span><span id="page-42-0"></span>**5.2 Datatypes**

### **5.2.1 Modbus station address**

Modbus defines valid station addresses in the range 1 to 247. A Modbus slave only responds to telegrams that contain its own address. Address 0 is not a valid station address. It is used for broadcast telegrams to all stations. These are not answered. Addresses 248 to 255 are reserved.

The Tc2\_ModbusRTU library defines further collective addresses. This enables a station to respond to several addresses.

```
TYPE MODBUS_UNITID :
(
    MODBUS UNITID BROADCAST := 0,
    MODBUS UNITID ALLVALID := 256, (* response on address 1..247 *)
    MODBUS_UNITID_ALLBUTBROADCAST := 257, (* response on address 1..255 *)<br>MODBUS_UNITID_ALL := 258 (* response on address 0..255 *)
                                          \mathbf{H} = 258 (* response on address 0..255 *)
);
END_TYPE
```
#### **Requirements**

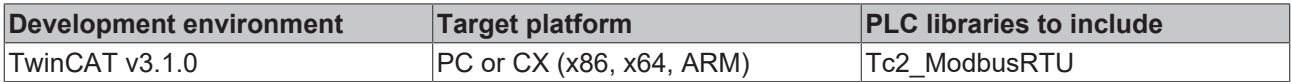

### <span id="page-42-3"></span><span id="page-42-2"></span>**5.3 Global Constants**

### **5.3.1 Global\_Version**

All libraries have a certain version. The version is indicated in the PLC library repository, for example. A global constant contains the information about the library version:

```
VAR_GLOBAL CONSTANT
stLibVersion_Tc2_Modbus_RTU : ST_LibVersion;
END_VAR
```
To check whether the version you have is the version you need, use the function F\_CmpLibVersion (defined in the Tc2 System PLC library).

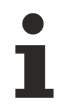

All other options for comparing library versions, which you may know from TwinCAT 2, are outdated!

# <span id="page-43-0"></span>**6 Appendix**

# <span id="page-43-1"></span>**6.1 Modbus RTU Error Codes**

```
TYPE MODBUS ERRORS :
(
(* Modbus communication errors *)
MODBUSERROR_NO_ERROR, (* 0 *)
MODBUSERROR_ILLEGAL_FUNCTION, (* 1 *)
MODBUSERROR_ILLEGAL_DATA_ADDRESS, (* 2 *)
MODBUSERROR_ILLEGAL_DATA_VALUE, (* 3 *)
MODBUSERROR_SLAVE_DEVICE_FAILURE, (* 4 *)
MODBUSERROR_ACKNOWLEDGE, (* 5 *)
MODBUSERROR_SLAVE_DEVICE_BUSY, (* 6 *)
MODBUSERROR_NEGATIVE_ACKNOWLEDGE, (* 7 *)
MODBUSERROR_MEMORY_PARITY, (* 8 *)
MODBUSERROR_GATEWAY_PATH_UNAVAILABLE, (* A *)
MODBUSERROR_GATEWAY_TARGET_DEVICE_FAILED_TO_RESPOND, (* B *)
(* additional Modbus error definitions *)
MODBUSERROR CHARREC TIMEOUT := 16#20, (* 20 hex *)
MODBUSERROR_ILLEGAL_DATA_SIZE, (* 21 hex *)
MODBUSERROR_ILLEGAL_DEVICE_ADDRESS, (* 22 hex *)
MODBUSERROR_ILLEGAL_DESTINATION_ADDRESS, (* 23 hex *)
MODBUSERROR_ILLEGAL_DESTINATION_SIZE, (* 24 hex *)
MODBUSERROR_NO_RESPONSE, (* 25 hex *)
(* Low level communication errors *)
MODBUSERROR_TXBUFFOVERRUN := 102, (* 102 *)
MODBUSERROR_SENDTIMEOUT := 103, (* 103 *)
MODBUSERROR_DATASIZEOVERRUN := 107, (* 107 *)
MODBUSERROR_STRINGOVERRUN := 110, (* 110 *)
MODBUSERROR_INVALIDPOINTER := 120, (* 120 *)
MODBUSERROR_CRC := 150, (* 150 *)
(* High level PLC errors *)
MODBUSERROR_INVALIDMEMORYADDRESS := 232, (* 232 *)
MODBUSERROR_TRANSMITBUFFERTOOSMALL (* 233 *)
```

```
);
END_TYPE
```
More Information: **[www.beckhoff.com/tf6255](https://www.beckhoff.com/tf6255)**

Beckhoff Automation GmbH & Co. KG Hülshorstweg 20 33415 Verl Germany Phone: +49 5246 9630 [info@beckhoff.com](mailto:info@beckhoff.de?subject=TF6255) [www.beckhoff.com](https://www.beckhoff.com)

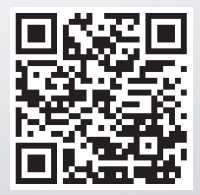